# Departamento Administrativo Nacional de Estadística

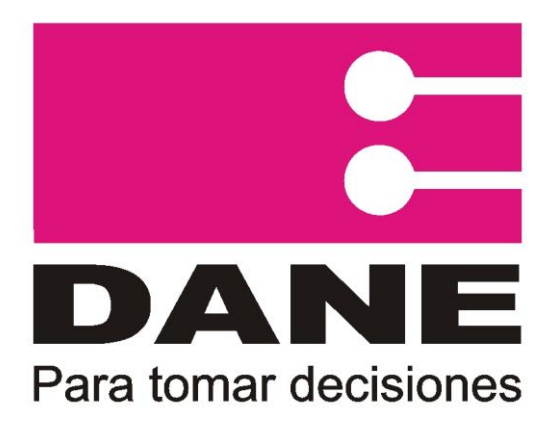

# Producción Estadística **PES**

Dirección de Metodología y Producción Estadística – DIMPE

> **Manual para la Consolidación y Validación de Archivos DIAN – DANE Exportaciones - EXPO**

> > Septiembre 2016

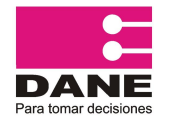

CÓDIGO: PES-EXPO-MOT-04 VERSION: 06 PÁGINA: 1 FECHA: 08-09-2016

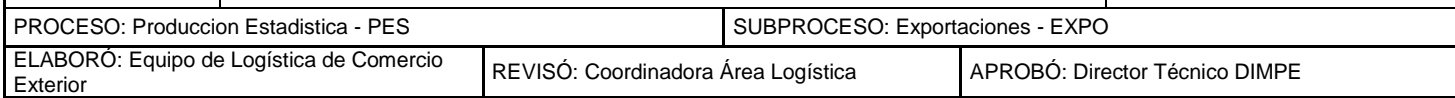

## **TABLA DE CONTENIDO**

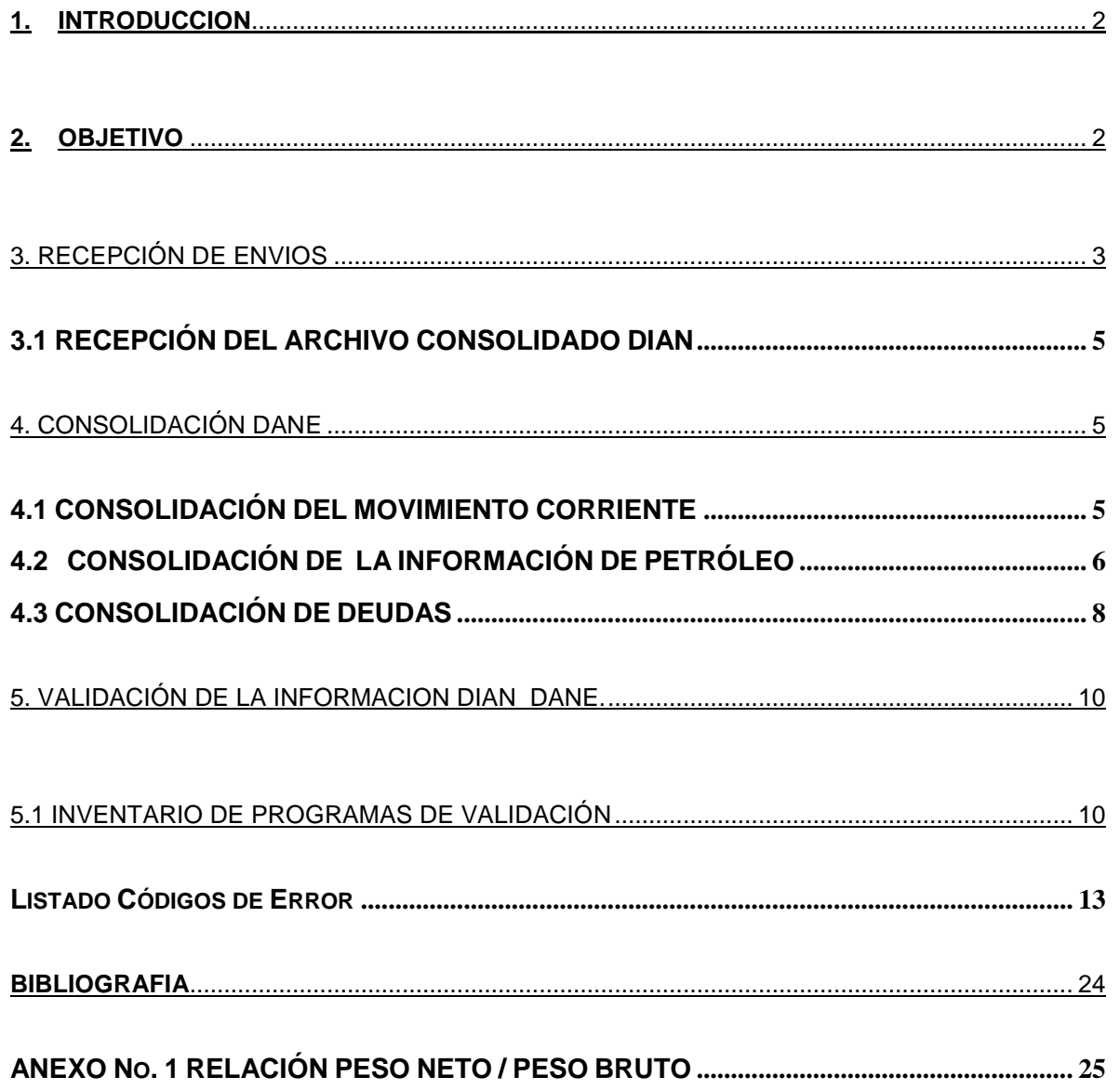

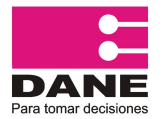

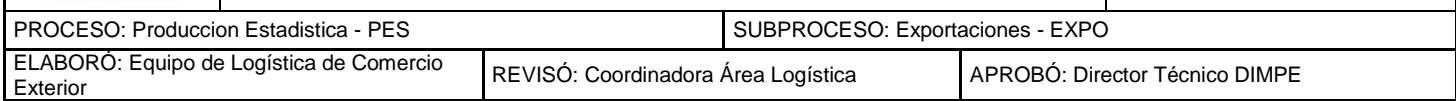

#### **1. INTRODUCCION**

<span id="page-2-0"></span>A partir del año 2005, se establece para las exportaciones un proceso de producción conjunta entre la Dirección de Impuestos y Aduanas Nacionales –DIAN y el Departamento Administrativo Nacional de Estadística –DANE, que consiste básicamente en aprovechar la disponibilidad de información ya grabada de los documentos de exportación tramitados electrónicamente, a través del Sistema de Información de Gestión Aduanera (MUISCA), archivo que se hace llegar al DANE, que debe consolidarse, junto con los archivos derivados de las Declaraciones Litográficas DEX y los reportes directos de las empresas exportadoras de petróleo y derivados.

La información de las declaraciones litográficas es tramitada manualmente en las aduanas del país y la información de petróleo, cuya fuente de información son los reportes directos de las empresas exportadoras de petróleo y sus derivados. Se consolidan estos archivos y luego se realiza la validación.

#### <span id="page-2-1"></span>**2. OBJETIVO**

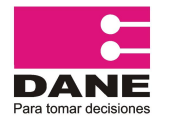

CÓDIGO: PES-EXPO-MOT-04 VERSIÓN: 06 PÁGINA: 3 FECHA: 08-09-2016

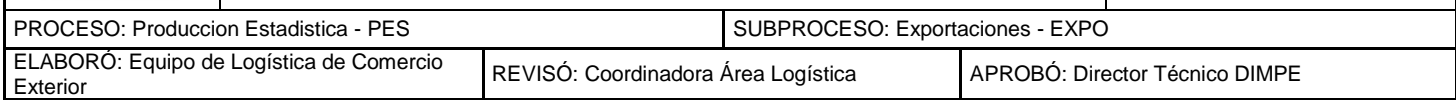

El objetivo de este manual es describir la manera de realizar la consolidación o unión de los archivos DIAN y DANE, previamente realizando la validación a las variables de interés con el objeto de conformar un archivo completo y consistente, lo que permite construir las bases de datos, archivos y cuadros de salida, con la información requerida por los usuarios tanto internos como externos. Toda la información es procesada en el paquete estadístico SAS.

En este documento se presentan los pasos a seguir para la realización mensual de las fases de consolidación y validación.

<span id="page-3-0"></span>**3. RECEPCIÓN DE ENVIOS**

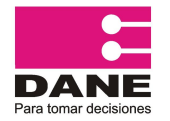

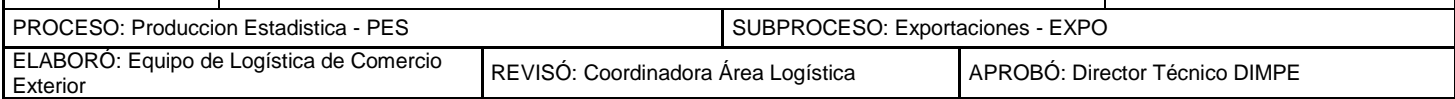

En el marco de la producción conjunta de las estadísticas de exportaciones DIAN – DANE, el proceso de consolidación, comienza con la recepción de archivos en el DANE Central. Uno proveniente de la información grabada en el DANE Central, cuya fuente son las declaraciones litográficas que se tramitan manualmente en las aduanas de todo el país y los reportes de las empresas exportadoras de petróleo y derivados, junto con el archivo proveniente de la DIAN, que es puesto a disposición del DANE.

Después de haber realizado el proceso de crítica y captura de la información de las Declaraciones Litográficas y de los reportes de las empresas exportadoras de petróleo y derivados, se realiza en el aplicativo COMEX y CAFEPET respectivamente, un cierre de la información para cada mes de proceso, la cual genera tres archivos comprimidos (ENVDANE1, ENVDANE2, ENVDANE3 para las declaraciones Litográficas y ENVCAPE para los reportes de petróleo), documentos soportes de control ( informes generados por el programa de captura), además se adjuntan las Declaraciones de exportación DEX debidamente organizados como lo indica el Manual de Recepción y Loteo de las Declaraciones de Exportación\_ EXPO

Los tres archivos comprimidos se describen a continuación:

 ENVDANE1.ZIP: Contiene la información del movimiento corriente, correcciones y modificaciones así:

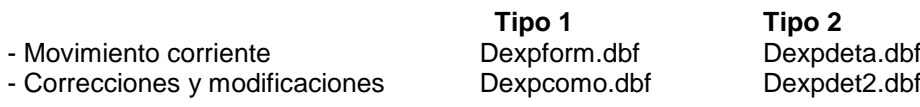

 ENVDANE2.ZIP Contienen información de deudas de meses del año en proceso o corriente, en su orden así:

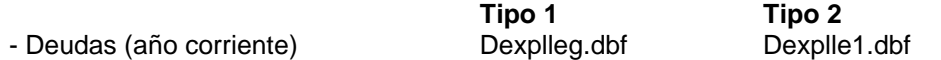

 ENVDANE3.ZIP: Contienen información de deudas de años anteriores y para el año 2007 en su orden así:

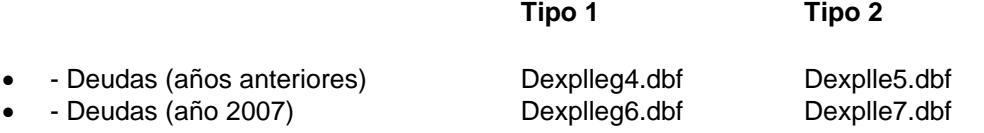

 ENVCAPE.ZIP: Contiene información de exportaciones 'especiales' que son las correspondientes a los registros de petróleo y sus derivados.

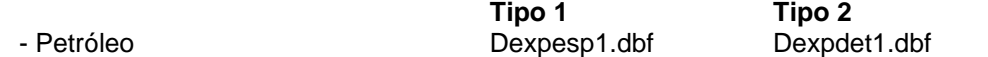

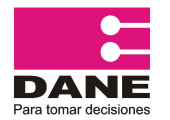

CÓDIGO: PES-EXPO-MOT-04 VERSIÓN: 06 PÁGINA: 5 FECHA: 08-09-2016

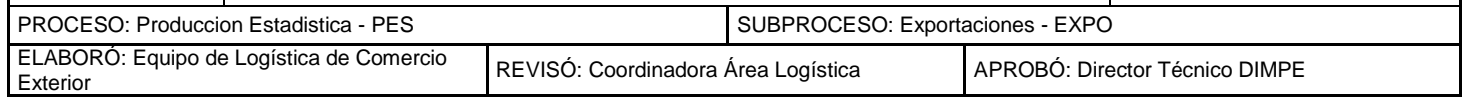

El contenido de los archivos se refiere a:

Tipo 1: Parte general de la declaración.

Tipo 2: Descripción detallada de las mercancías exportadas.

En la ruta: \\systema44\Migracion\BUZON\BASE DANE\, en la carpeta señalada para cada mes y año ejemplo: ENE13, se encuentran las carpetas BOGOTÁ Y PETRÓLEO.

En la carpeta BOGOTA se descomprimen los tres archivos ENVDANE1,ENVDANE2, ENVDANE3 con la información de los DEX Litográficos.

En la carpeta PETROLEO se descomprime el archivo ENVCAPE.ZIP con la información de petróleo.

#### <span id="page-5-0"></span>**3.1 RECEPCIÓN DEL ARCHIVO CONSOLIDADO DIAN**

La Dirección de Impuestos y Aduanas Nacionales – DIAN pone a disposición del DANE a través de correo electrónico, el archivo correspondiente a las exportaciones del mes de referencia, un archivo adicional que contiene las modificaciones y correcciones de meses anteriores y un archivo con totales de control.

Los archivos se encuentran en \\systema44\Migracion\EXPO DIAN\BASE\_DIAN. Para ello se crea una carpeta para el año y mes correspondiente. Se descomprimen y los archivos son copiados a la carpeta E110 que se encuentra en la \\systema44\Migracion.

Una vez se reciba el archivo "exyyxx.txt" (donde "yy" corresponde al año y "xx" al mes de referencia), se realiza un total de control para confrontarlo con el enviado por la DIAN, luego se realiza un proceso de validación con el fin de listar los registros con error o inconsistencias, reportarlo y elaborar la certificación de la información a través de un oficio.

#### <span id="page-5-1"></span>**4. CONSOLIDACIÓN DANE**

#### <span id="page-5-2"></span>**4.1 CONSOLIDACIÓN DEL MOVIMIENTO CORRIENTE**

Para la consolidación de los archivos Tipo 1 y Tipo 2 del movimiento corriente se usa el programa ubicado en la ruta:

\\systema44\Migracion /AVANCE EXPORTACIONES/1.CONSOLIDACIÒN EXPORTACIONES \ 1\_CONSOL\_MOVIMIENTO\_CORRIENTE DANE (687).sas.

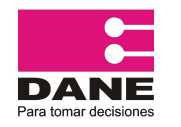

CÓDIGO: PES-EXPO-MOT-04 VERSIÓN: 06 PÁGINA: 6 FECHA: 08-09-2016

PROCESO: Produccion Estadistica - PES SUBPROCESO: Exportaciones - EXPO

ELABORÓ: Equipo de Logística de Comercio

ELABORO: Equipo de Logística de Comercio REVISÓ: Coordinadora Área Logística APROBÓ: Director Técnico DIMPE<br>Exterior

/\*1. PROCESO DE LECTURA DEL ARCHIVO TIPO 1\*/ **PROC IMPORT** DATAFILE ='\\systema44\Migracion\BUZON\BASE\_DANE\may 13\BOGOTA\ENVDANE1\DEXPFORM.dbf' OUT=work.tipo1 DBMS=DBF REPLACE; /\*PROCESO DE LECTURA DEL ARCHIVO TIPO 2\*/ **PROC IMPORT** DATAFILE='\\systema44\Migracion\BUZON\BASE\_DANE\may 13\BOGOTA\ENVDANE1\DEXPDETA.dbf' OUT=work.tipo2 DBMS=DBF REPLACE; **RUN**;

Adicionalmente, el programa permite calcular la variable FOB pesos al multiplicar la tasa de cambio por la variable FOB dólares, el valor es calculado con la tasa de cambio diaria. Para crearla en la base, se debe importar el archivo que la contiene de la carpeta \\systema44\Migracion \E125\ donde existe archivos .xls mensuales con las series de la tasa de cambio diaria y en la primera fila incluye la tasa promedio usada para los registros de petróleo que se tienen por reporte, nombrados como TCAM\_MESAÑO, por ejemplo: TCAM\_MAYO13. En esta ruta debe actualizarse el correspondiente al mes de proceso.

```
/*IMPORTAR TABLA DE TASA DE CAMBIO DIARIA*/
PROC IMPORT
DATAFILE ='\\systema44\Migracion\E125\TCAM_MAY13.XLS'/*RECORDAR 
CAMBIAR LA TABLA EN EL MES CORRESPONDIENTE*/
OUT=work.MAESCAMBIO
 DBMS=EXCEL REPLACE;
```
El archivo de salida se guarda como **M1XXYY.DAN** en la ruta \\systema44\Migracion \E110\, en esta base se conservan las variables Lote, Num\_Doc y articulo, que identifican al número de lote, número de documento y número de artículos en cada lote. Ver estructura .DAN, ANEXO.2

Puesto que el diseño de registro tiene una estructura diferente, se utiliza el programa ubicado en la ruta:

\\systema44\Migracion /AVANCE EXPORTACIONES/1.CONSOLIDACIÒN EXPORTACIONES / 2\_CAMBIO ESTRUCTURA DANE (687) A DIAN (678).sas**,** para cambiar de estructura y así unirlo correctamente a la base enviada por la DIAN, el archivo de salida es nombrado **M1XXYY.CON.**

## <span id="page-6-0"></span>**4.2 CONSOLIDACIÓN DE LA INFORMACIÓN DE PETRÓLEO**

El archivo de petróleo se une al resto del movimiento corriente, para ello, se utiliza el programa ubicado en la ruta: \\systema44\Migracion / AVANCE EXPORTACIONES / 1.CONSOLIDACIÓN EXPORTACIONES / 4A\_CONSOL PETROLEO DANE (687)**.** En este programa se leen los dos

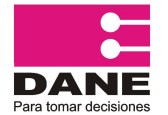

CÓDIGO: PES-EXPO-MOT-04 VERSIÓN: 06 PÁGINA: 7 FECHA: 08-09-2016

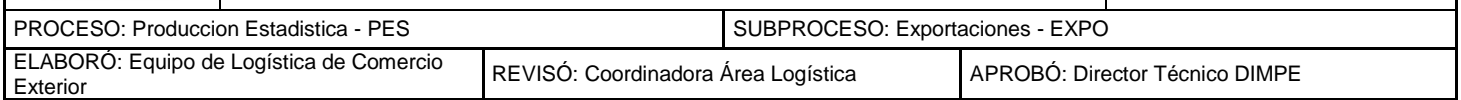

archivos de entrada con extensión .dbf, los cuales deben ser direccionados en el programa, en la línea que corresponde a "DATAFILE", actualizando la carpeta del mes correspondiente así:

*Lectura del archivo tipo 1*

```
/*1. PROCESO DE LECTURA DEL ARCHIVO TIPO 1*/
PROC IMPORT
DATAFILE='\\systema44\Migracion\BUZON\BASE_DANE \ABR 
13\petroleo\Dexpesp1.dbf'
OUT=work.tipo1
DBMS=DBF REPLACE;
```
*Lectura del archivo tipo 2*

```
/*1. PROCESO DE LECTURA DEL ARCHIVO TIPO 2*/
PROC IMPORT
DATAFILE='\\systema44\Migracion\BUZON\BASE_DANE \ABR 
13\PETROLEO\Dexpdet1.dbf'
OUT=work.tipo2
DBMS=DBF REPLACE;
```
Además en el programa se encuentran las variables FECH\_EM1= , lo que corresponde a la fecha de embarque la cual debe corresponder al mes de referencia:

```
/*2. PROCESO DE GENERACION DE LAS VARIABLES - NUEVAS*/
data calcula1;
set tipo1;
FECH_EM1=201304;
```
Además, a este archivo, se le debe aplicar la tasa de cambio promedio mes (TCAM) este archivo debe ser remplazado de manera mensual, actualizada al mes que corresponde así:

```
/*TIPO DE CAMBIO*/
PROC IMPORT
DATAFILE ='\\systema44\Migracion\E125\TCAM_ABR13.XLS' 
OUT=work.MAESCAMBIO
DBMS=EXCEL REPLACE;
```
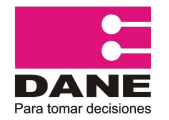

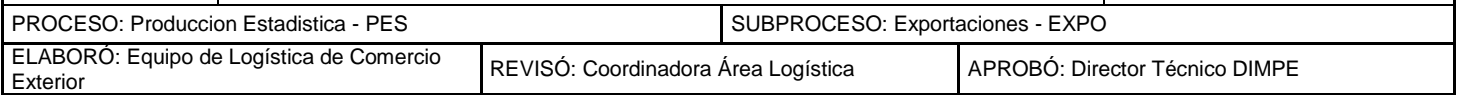

#### <span id="page-8-0"></span>**4.3 CONSOLIDACIÓN DE DEUDAS**

La consolidación o actualización de deudas es un proceso continuo a lo largo del año y se realiza en las bases de datos que contienen los registros grabados por el DANE, es decir, para las bases **M1XXYY.CON y M1XXYY.DAN** 

Para pegar la información al mes donde corresponde la deuda se debe tener en cuenta: Los registros correspondientes a deudas de meses y años anteriores, se encuentran en los archivos ENVDANE2 y ENVDANE3, se descomprimen y sus nombres son:

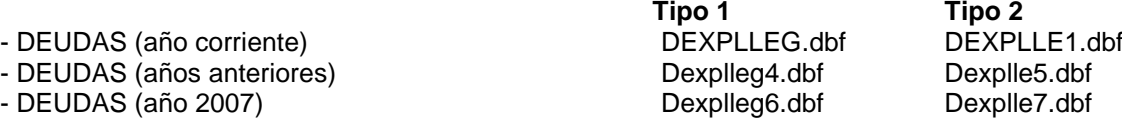

Las deudas se "pegan" en los meses donde correspondan de acuerdo a la fecha de la declaración, en el momento de realizar el avance.

Se excluyen de estos archivos las deudas según fecha y tipo, se adicionan al mes que correspondan, la consolidación se realiza mediante el programa:

\\systema44\Migracion / AVANCE EXPORTACIONES / 1.CONSOLIDACIÓN EXPORTACIONES / 5A\_CONSOL\_DEUDAS CORRIENTES (678).sas

Ejemplo:

*Lectura del archivo tipo 1*

```
/*1. PROCESO DE LECTURA DEL ARCHIVO TIPO 1*/
PROC IMPORT
DATAFILE='\\systema44\Migracion\BUZON\BASE_DANE\abr 
13\BOGOTA\ENVDANE2\DEXPLLEG.dbf'/*SE CAMBIO EL ENVDANE 2 POR 3 
PARA LAS DEUDAS 2008 Y DEXPLLEG DEXPELLE1 POR 6 Y 7 RESPECT.*/
OUT=work.tipo1
DBMS=DBF REPLACE;
```
*Lectura del archivo tipo 2*

```
/*1. PROCESO DE LECTURA DEL ARCHIVO TIPO 2*/
PROC IMPORT
DATAFILE='\\systema44\Migracion\BUZON\BASE_DANE\abr 
13\BOGOTA\ENVDANE2\DEXPLLE1.dbf'
OUT=work.tipo2
DBMS=DBF REPLACE;
```
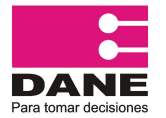

CÓDIGO: PES-EXPO-MOT-04 VERSIÓN: 06 PÁGINA: 9 FECHA: 08-09-2016

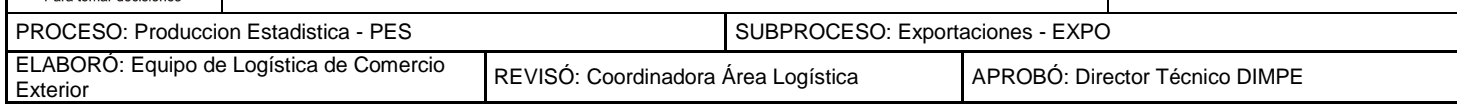

Se debe seleccionar el año y mes de la fecha de la declaración, a la cual corresponde la deuda, y guardar con un nombre que lo identifique y adicionarlo al mes correcto, por ejemplo: DEUDA0313. DAN que corresponde a la deuda del mes de marzo de 2013.

```
/*2. PROCESO DE FILTRO DEL ARCHIVO TIPO 1*/
DATA TIPO1F;
SET tipo1;
IF ANO_PROC=2013 & MES_PROC=03;
/*2. PROCESO DE FILTRO DEL ARCHIVO TIPO 2*/
DATA TIPO2F;
SET tipo2;
IF ANO_PROC=2013 & MES_PROC=03;
```
A cada mes se debe aplicar el tipo de cambio diario, correspondiente al mes al que se está pegando la deuda para generar la variable FOB pesos, en un proceso similar al de consolidación de los archivos corrientes, debe usarse el \\systema44\Migracion \AVANCE EXPORTACIONES\Tipo de Cambio base DANE (687) 2009\_2013.SAS

```
PROC IMPORT
DATAFILE ='\\systema44\Migracion\E125\TCAM_abr13.XLS'
OUT=work.MAESCAMBIO
DBMS=EXCEL REPLACE;
```
Las deudas se adicionan al movimiento mensual con el programa \\systema44\Migracion /AVANCE EXPORTACIONES/1.CONSOLIDACIÒN EXPORTACIONES / 6\_PEGAR DEUDAS Y PETROLEO AL MES CORRESP (687).sas.

```
FILENAME DATOS1 ('\\systema44\Migracion\E110\M10413.DAN',
'\\systema44\Migracion\E110\DEUDA0413.DAN' ) LRECL = 687;
FILENAME SALIDA '\\systema44\Migracion\E110\MT0413.DAN 'LRECL = 
687;
```
La salida de este programa se encuentra en la ruta [\\systema44\Migracion\E110](file://///systema44/Migracion/E110) este archivo se renombra M10413.DAN de acuerdo al año y mes de referencia, y es remplazado por el que ya existía en esta carpeta.

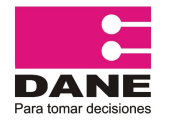

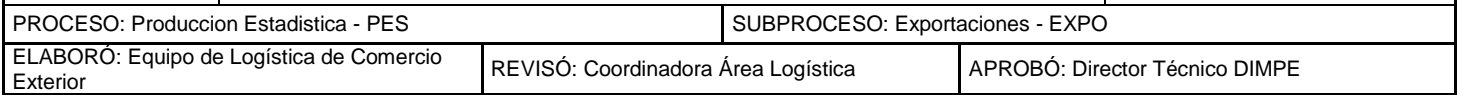

Finalmente, se crea la base completa la cual reúne los archivos **M1XXYY.CON** (DANE) y **exyyxx.TXT** (DIAN), se obtiene un archivo de extensión ".CON" que significa consolidado, nombrándolo como **MDDXXYY.CON** ver estructura ANEXO 3., lo anterior se realiza con el programa ubicado en:

\\systema44\Migracion\AVANCE\_EXPORTACIONES\1.CONSOLIDACIÒN EXPORTACIONES\3\_CONSOL\_DANE -- DIAN (678).sas

### <span id="page-10-0"></span>**5. VALIDACIÓN DE LA INFORMACION DIAN\_DANE.**

El objetivo de esta etapa es preparar la información grabada para la producción del avance estadístico, para lo cual, se hace una revisión por medio de cruces de variables, archivos maestros y valores unitarios.

Los archivos maestros contienen los códigos correctos de las variables que son codificadas en el proceso de grabación, y en el proceso de verificación se excluyen para ser revisados los registros con códigos que no estén contemplados en dichos maestros, revisando de esta manera la consistencia de la información y del archivo de la DIAN, con el fin de establecer el correcto diligenciamiento de las variables.

Las correcciones a que haya lugar para el archivo DANE, se hacen manualmente completando información, agregando códigos e identificando los demás errores, el proceso para detectar las inconsistencias se realiza analizando la información listada como inconsistente y se verifica contra el documento físico, para verificar los posibles errores u omisiones detectadas.

Para el caso de la información procedente de la DIAN, se deben revisar los listados de inconsistencias y dejar relacionados únicamente las inconsistencias que presenten errores efectivos o requieran verificación por parte de la DIAN, quienes son los responsables de realizar las correcciones en su base.

Para facilitar estos chequeos se realizan diferentes cruces con programas en SAS, para poder detectar las posibles inconsistencias.

#### <span id="page-10-1"></span>**5.1 INVENTARIO DE PROGRAMAS DE VALIDACIÓN**

Las rutinas de validación se encuentran \\systema44\Migracion **[/ AVANCE EXPORTACIONES /](file://///systema44/Migracion%20/%20AVANCE%20EXPORTACIONES%20/)** 

**5.2 VALIDACIÒN EXPORTACIONES.** Existen a su vez, dos carpetas separadas para los archivos DANE y DIAN. Los programas se diferencian únicamente en la estructura del archivo que leen.

Para el caso de la validación de los archivos grabados en el DANE Central Bogotá, se utilizan los programas ubicados en:

\\systema44\Migracion / AVANCE EXPORTACIONES / 2VALIDACIÒN EXPORTACIONES /2.VALIDACIÓN EXPORTACIONES\_DANE.

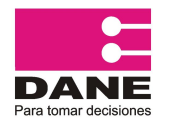

CÓDIGO: PES-EXPO-MOT-04 VERSIÓN: 06 PÁGINA: 11 FECHA: 08-09-2016

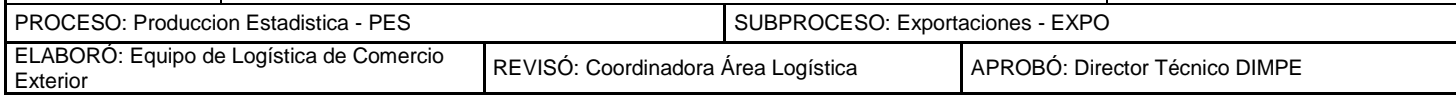

Para iniciar la validación de los archivos **exyyxx.TXT** recibidos de la DIAN, se usan los programas ubicados en:

#### [\\systema44\Migracion/AVANCE/](file://///systema44/Migracion/AVANCE)EXPORTACIONES/2VALIDACIÒN EXPORTACIONES /2.VALIDACIÓN EXPORTACIONES\_DIAN.

En las instrucciones finales de cada programa, debe cambiarse la ruta adecuada para exportar los archivos de salida de Excel correctamente:

```
PROC DBLOAD DBMS=EXCEL DATA=WORK.CONTROL;
PATH='\\systema44\Migracion\EXPO DIAN\VALIDACIONES DIAN 
2013\MAYO\CONTROL DE ENVIO.xls'; 
PUTNAMES YES;
LIMIT=0;
LOAD:
RUN;;
```
Los archivos obtenidos a partir del proceso de validación son **.XLS**, se guardan en \\systema44\Migracion /EXPO DIAN en el año y mes que corresponda, se envían en las fechas establecidas para su revisión y corrección, igualmente para los registros de valores unitarios.

#### **ARCHIVOS MAESTROS**

Los archivos maestros usados en el proceso de validación se encuentran ubicados en la carpeta: \\systema44\Migracion / E125 y corresponden a la correcta codificación y nombres de las variables:

- Aduana
- Departamento de origen y procedencia
- País de destino
- Oficinas Ministerio de Comercio Industria y Turismo
- Moneda
- Vía
- Arancel

#### **PROGRAMA 1\_CONTROL DEL ENVIO .sas**

A partir del archivo exyyxx.TXT que se recibe de la DIAN, se verifican el total Fob, Kilos netos y número de registros, con el control **.**LST enviado por la DIAN. El programa genera la información con las siguientes variables:

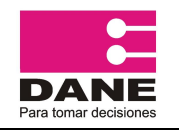

CÓDIGO: PES-EXPO-MOT-04 VERSIÓN: 06 PÁGINA: 12 FECHA: 08-09-2016

PROCESO: Produccion Estadistica - PES SUBPROCESO: Exportaciones - EXPO

ELABORÓ: Equipo de Logística de Comercio

REVISÓ: Coordinadora Área Logística | APROBÓ: Director Técnico DIMPE

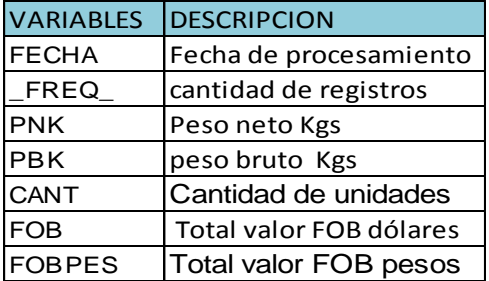

#### **PROGRAMA 2\_REGISTROS DUPLICADOS sas**

Genera el movimiento mensual a nivel registro y su análisis consiste en listar registros duplicados por números de declaración para su revisión. El programa genera la información con las siguientes variables:

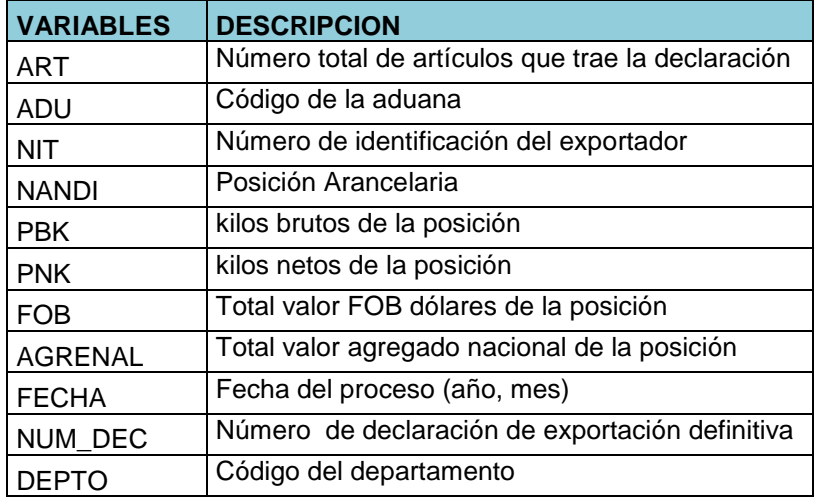

#### **PROGRAMA 3\_PAISES CON MENOR MOVIMIENTO .sas**

Lista los códigos de países con los cuales no se tiene comercio usualmente, son registros para revisión. El programa genera la información con las siguientes variables:

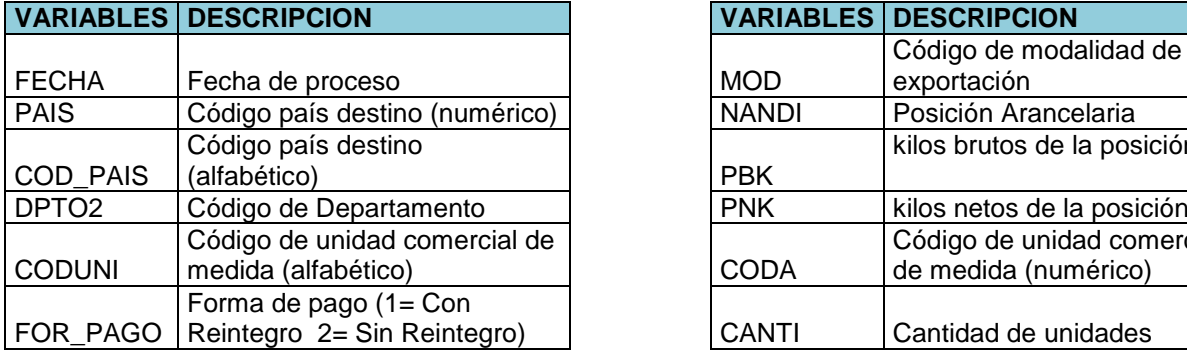

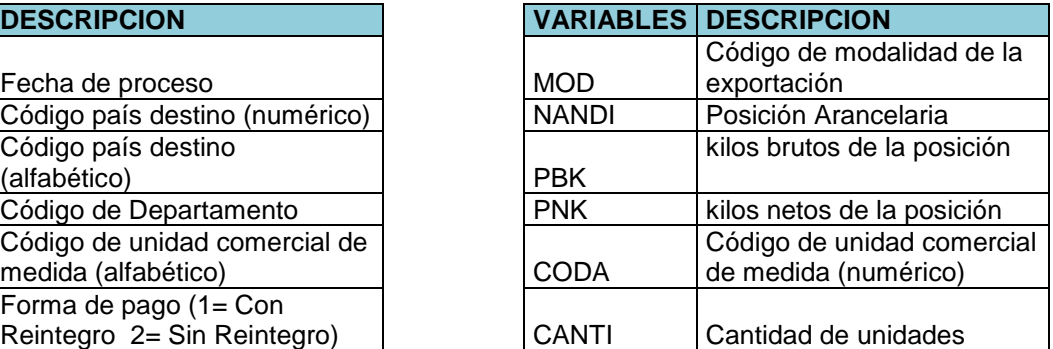

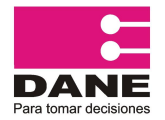

CÓDIGO: PES-EXPO-MOT-04 VERSIÓN: 06 PÁGINA: 13 FECHA: 08-09-2016

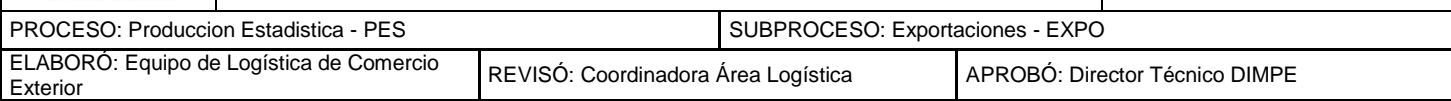

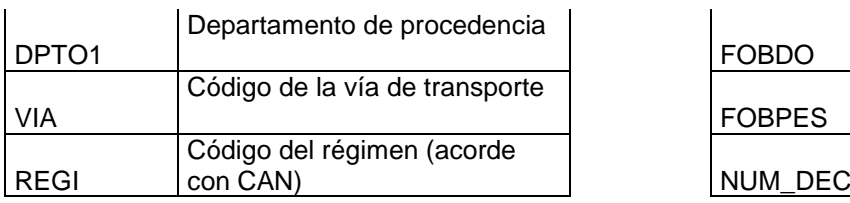

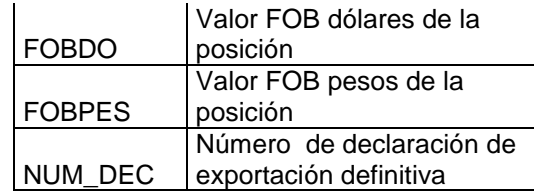

#### **PROGRAMA 4\_ASIP CODIGOS DE ERROR .sas**

<span id="page-13-0"></span>Lee los diferentes archivos maestros actualizados, con el fin de detectar posibles errores en los registros de las bases de datos y genera un reporte de los registros con error y en cada uno los códigos de los errores encontrados. La lista por tipo de error es la siguiente:

#### **Listado Códigos de Error**

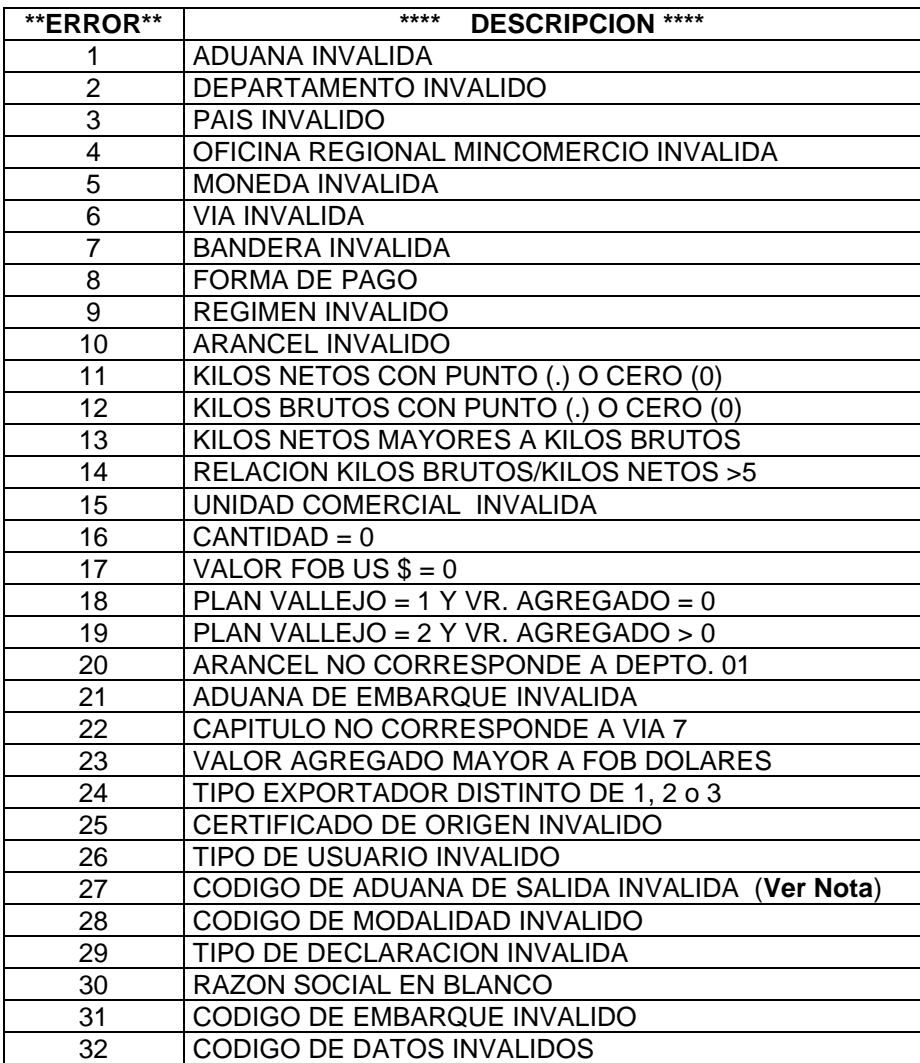

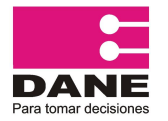

CÓDIGO: PES-EXPO-MOT-04 VERSION: 06 PÁGINA: 14 FECHA: 08-09-2016

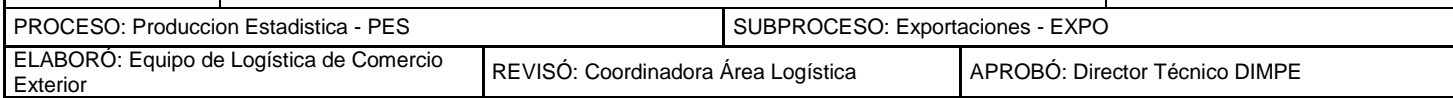

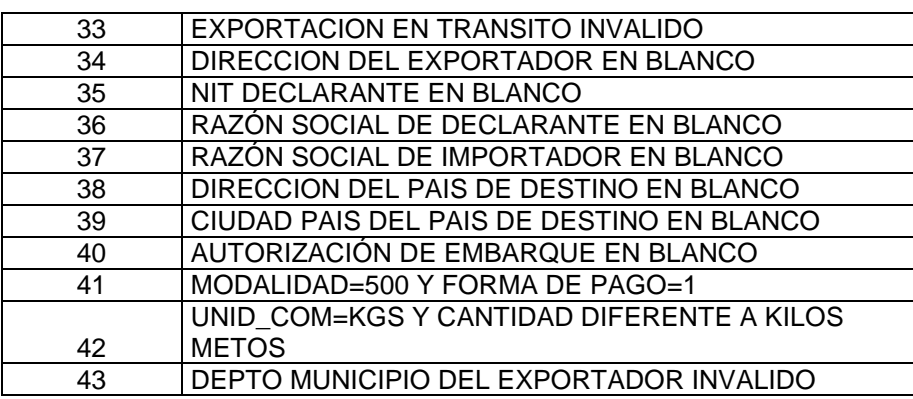

El programa genera la información con las siguientes variables:

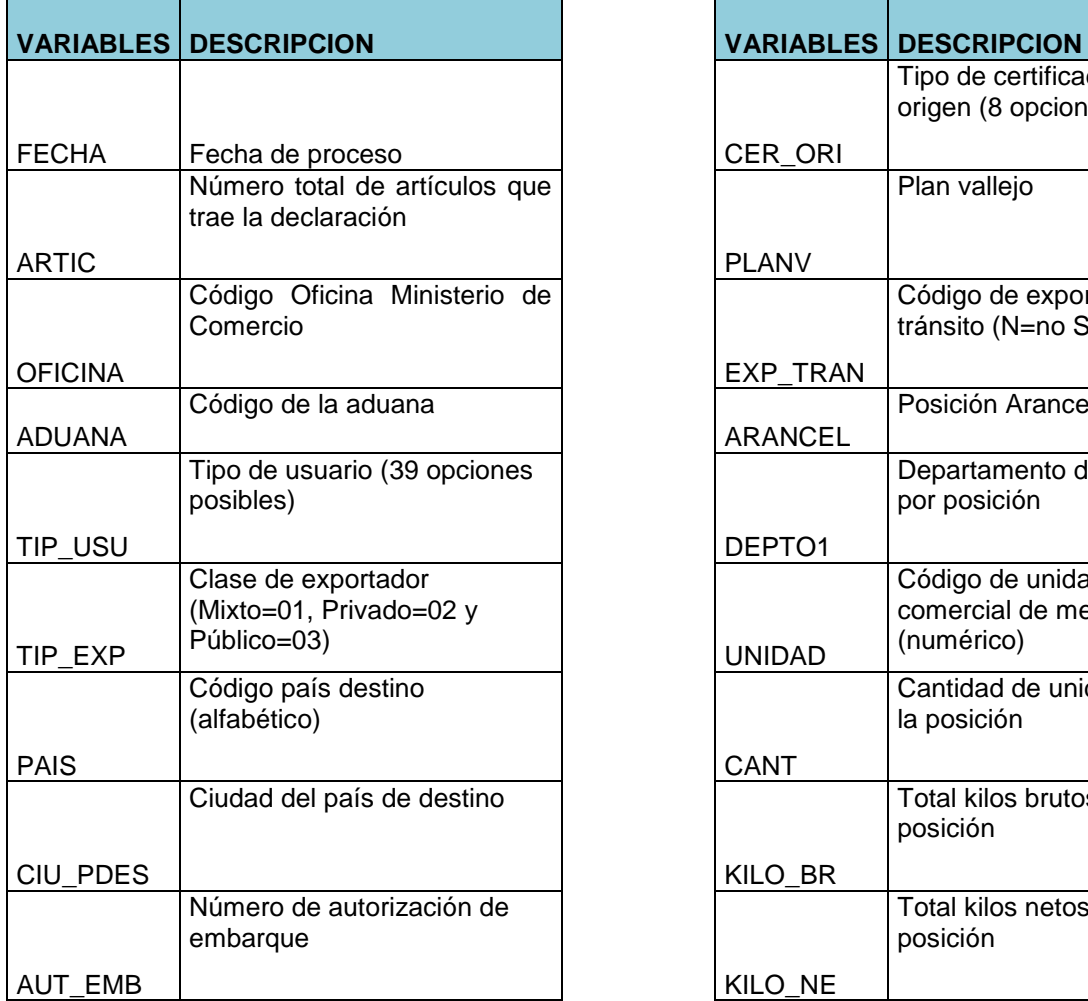

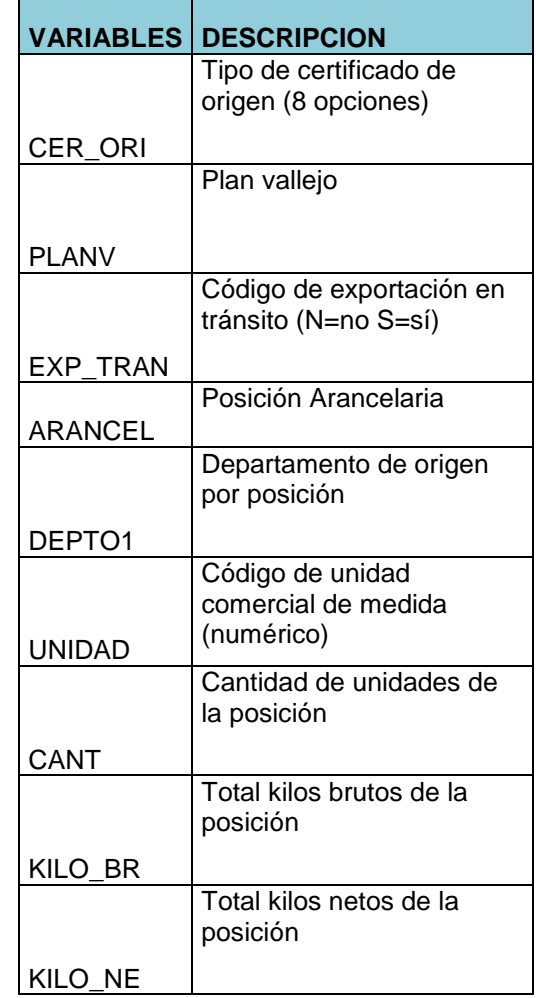

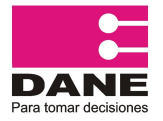

CÓDIGO: PES-EXPO-MOT-04 VERSIÓN: 06 PÁGINA: 15 FECHA: 08-09-2016

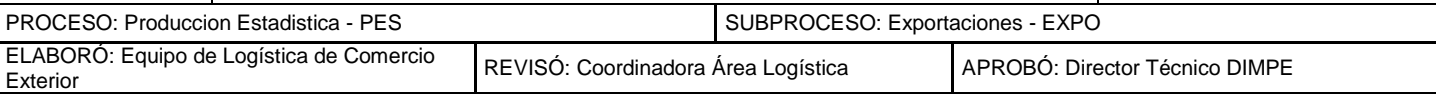

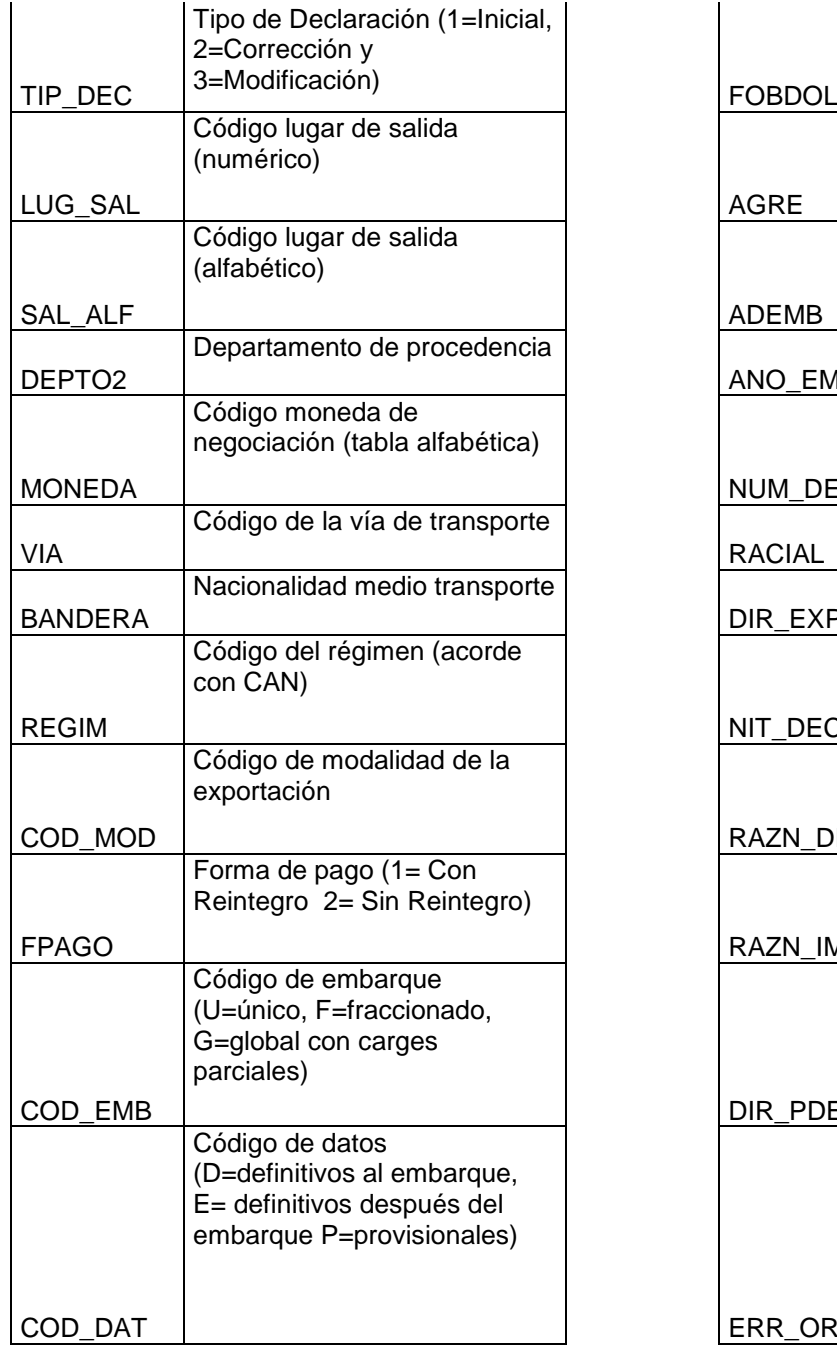

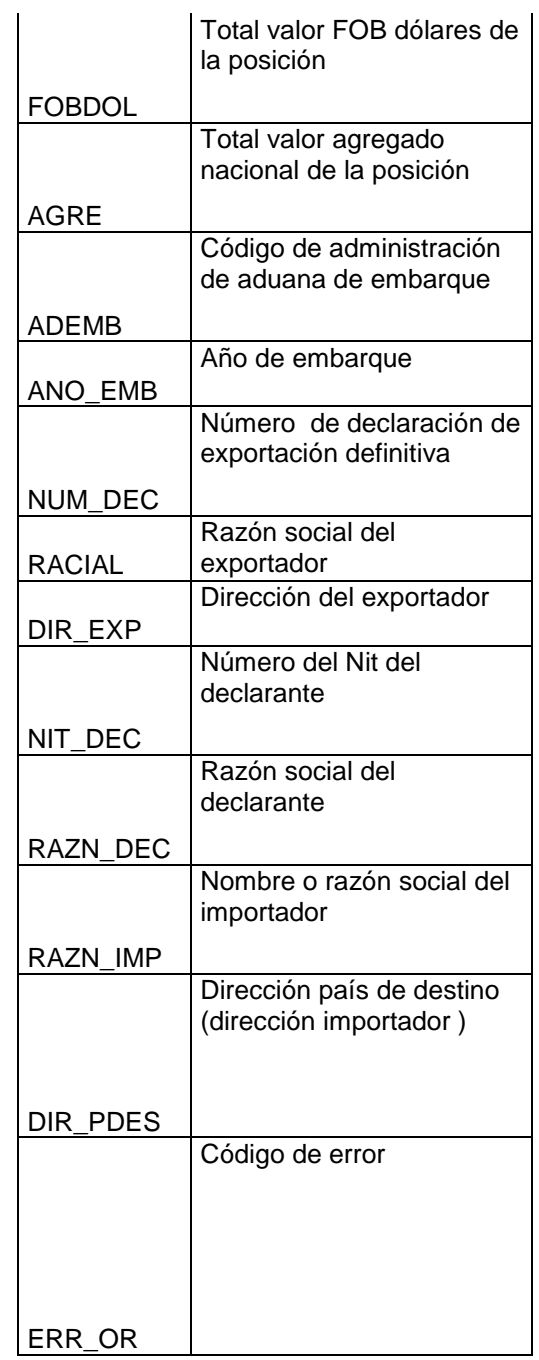

Con el objetivo de tener control de consistencia sobre otras variables que representan volumen, específicamente la consistencia de la relación entre las variables peso bruto y peso neto, las cuales representan la diferencia entre el peso real del producto o peso neto respecto al peso bruto definido a partir del anterior más el empaque o embalaje.

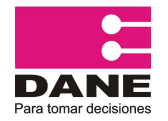

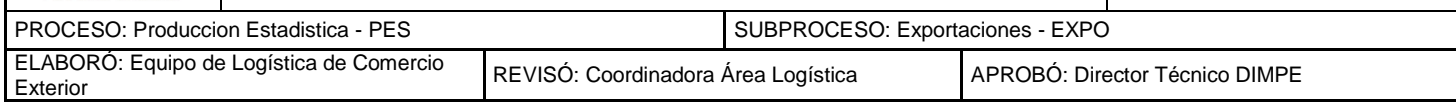

Durante la fase de validación se verifica lo anterior incluyendo la validación "RELACION KILOS BRUTOS/KILOS NETOS > 5 ", si un registro cumple con esta descripción el programa lo identificara como ERROR 14 en el listado de anterior Para ver los detalles del cálculo de esta relación Ver Anexo No. 1 Relación Peso Neto / Peso Bruto.

**Nota:** A partir del año 2008, se tiene en cuenta la tabla de lugares de Salida **LOCODE** enviada por la DIAN, el maestro **LUGSAL08** ubicado en **\\systema44\Migracion / E125** contiene el código alfabético del lugar de salida y su correspondiente descripción, con base en este se hará la validación de esta variable, la tabla contempla únicamente códigos alfabéticos el código numérico quedará vacío en este campo en la base de datos.

### **PROGRAMA 5\_MODAL = 198 Y DPT\_ORIGEN=0 .sas**

Listado de registros de inconsistencias con modalidad 198 "Exportaciones Definitivas" con departamento de origen igual a cero "Desconocido", relación que representa un error.

El programa genera la información con las siguientes variables:

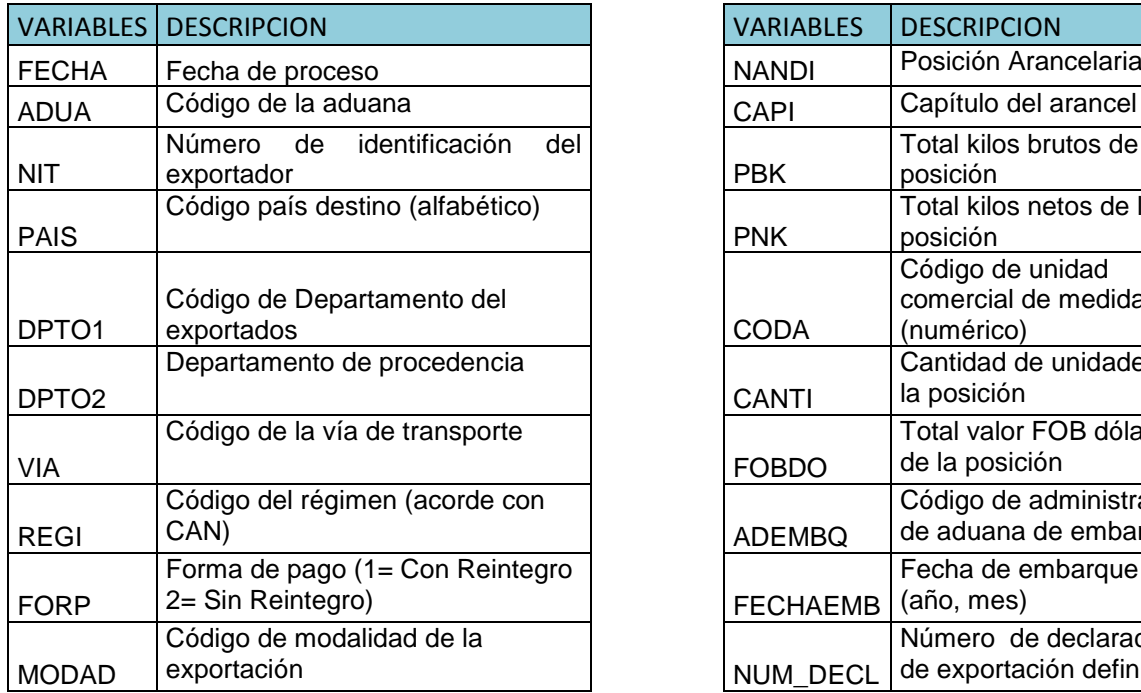

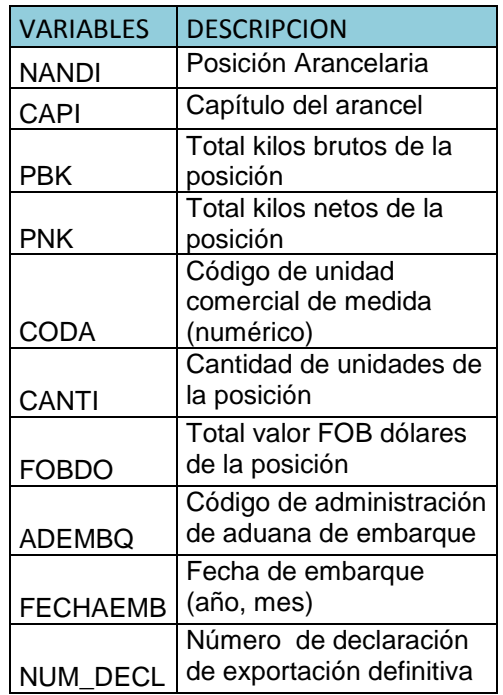

## **PROGRAMA 6\_MODOS DE TRANSPORTE .sas**

El objetivo de este procedimiento es analizar la consistencia entre las variables: lugar de salida, modo de transporte, y país de destino, para verificar que los registros sean consistentes, con el país de destino diligenciado.

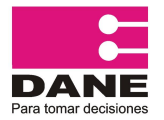

CÓDIGO: PES-EXPO-MOT-04 VERSIÓN: 06 PÁGINA: 17 FECHA: 08-09-2016

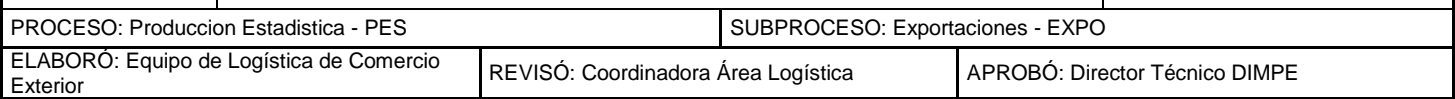

El programa genera la información con las siguientes variables:

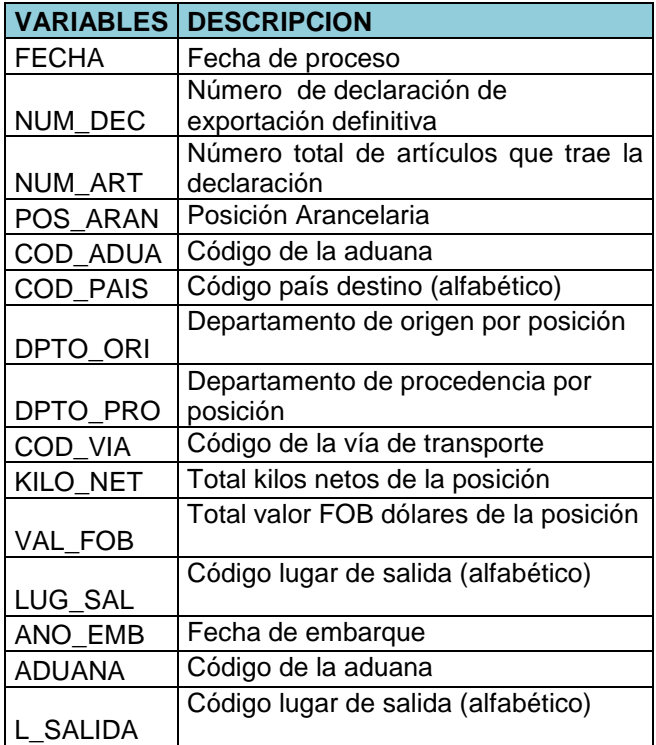

#### **PROGRAMA 7\_MODALIDAD \_ REGIMEN .sas**

Verifica la consistencia de las variables de régimen y modalidad. La correspondencia para estas variables de acuerdo con la correlación establecida:

El programa genera la información con las siguientes variables:

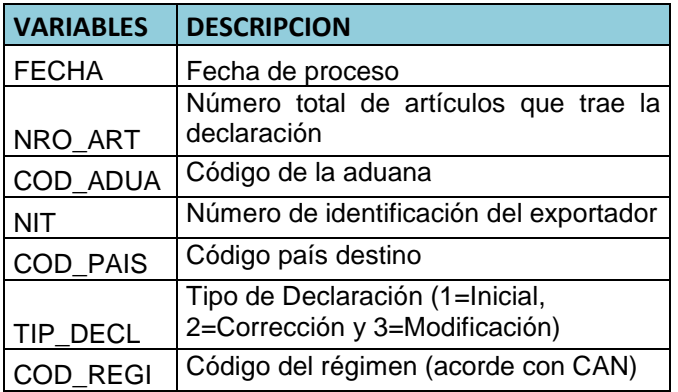

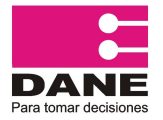

CÓDIGO: PES-EXPO-MOT-04 VERSIÓN: 06 PÁGINA: 18 FECHA: 08-09-2016

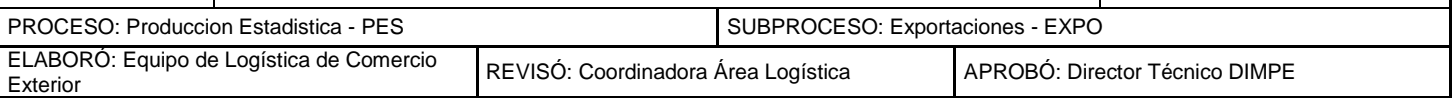

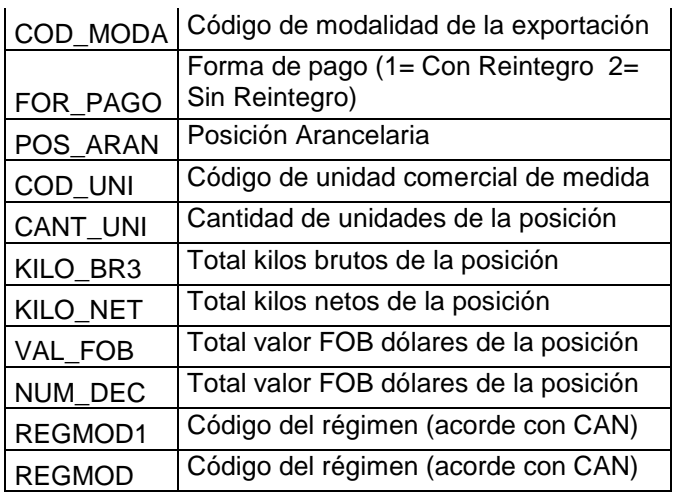

#### **RÉGIMEN**

Según el Manual INTRA - EXTRA comunitario de Bienes de la Comunidad Andina, se "entenderá" por régimen estadístico la categoría de exportaciones en cuyo marco se desarrolla una operación de comercio exterior determinada de manera temporal o definitiva.

**NOTA:** El régimen "0", es utilizado en la base de datos nacional. Para los envíos de información a la Comunidad Andina, la modalidad 003 que tiene este régimen se correlaciona con el régimen 1

#### **EXPORTACIÓN DEFINITIVA (Régimen 1)**

Es la salida definitiva de mercancías de libre circulación fuera del territorio estadístico de país.

#### **EXPORTACIÓNES TEMPORALES DE BIENES DE CAPITAL (Régimen 2)**

Es la salida temporal de bienes de bienes de capital del territorio Aduanero del país para intervenir en un proceso productivo, destinadas a ser reimportadas posteriormente con suspensión total o parcial de los derechos e impuestos de importación.

#### **REEXPORTACIONES PROCEDENTES DE IMPORTACIONES TEMPORALES DE BIENES DE CAPITAL (Régimen 3)**

Es la salida del territorio estadístico del país de bienes de capital después de haber participado en un proceso productivo

#### **EXPORTACIÓN PARA PERFECCIONAMIENTO PASIVO (Régimen 4)**

Es la salida temporal de mercancías del territorio estadístico del país, para ser sometidas a una operación de elaboración, transformación o reparación en el exterior y posteriormente reimportar los productos resultantes de estas operaciones bajo la forma de productos compensadores.

#### **EXPORTACIÓN DESPUÉS DE PERFECCIONAMIENTO ACTIVO, SUSPENSIÓN (Régimen 5)**

Es la salida del territorio estadístico del país de los productos compensadores procedentes de las operaciones de perfeccionamiento activo del sistema suspensivo.

 $\frac{1}{2}$ <sup>1</sup> Comunidad Andina, Op.cit, p-4.

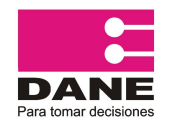

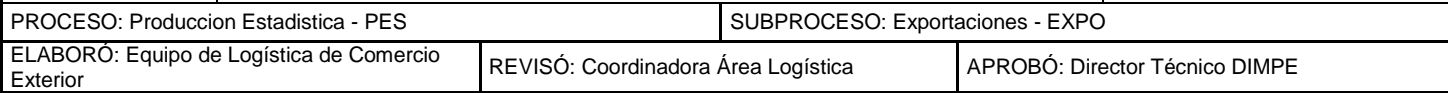

#### **REEXPORTACIÓN DESPUÉS DE PERFECCIONAMIENTO ACTIVO, DEVOLUCIÓN (Régimen 6)**

Es la salida del territorio estadístico de país de los productos compensadores procedentes de las operaciones de perfeccionamiento activo sistema reembolso. Para el caso colombiano, este régimen no aplica.

#### **MODALIDAD**

Es la forma en que la mercancía sale del territorio aduanero nacional hacia el resto del mundo o zona franca en cualquiera de las formas descritas anteriormente por los códigos de régimen de uno a seis. A través de esta variable se incluyen o excluyen las operaciones de salida de mercancías que suman a las exportaciones.

A partir del año 2005, las exclusiones por metodología se manejan con la variable modalidad de exportación, los códigos internos fueron utilizados hasta el año 2004.

La exportación puede generar o no obligación de divisas, es decir, puede ser con reintegro o sin reintegro (casilla 66 del DEX). En el primero de los casos, el exportador debe efectuar la venta de las divisas por concepto de la exportación a través de los intermediarios financieros autorizados por el Banco de la República, bancos comerciales y entidades financieras, dentro de los plazos consignados en la declaración de exportación. Por su parte, las exportaciones sin reintegro no generan divisas.

Para conocer en detalle las modalidades, ver el Anexo No.7 del "Manual para la crítica y Grabación de la Declaración de Exportación – EXPO"

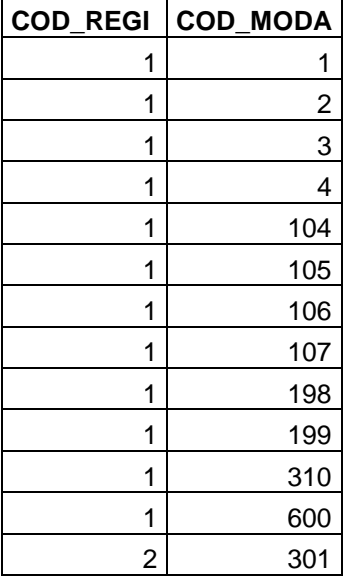

## **CORRELATIVA REGIMEN – MODALIDAD**

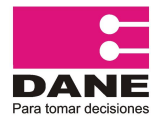

CÓDIGO: PES-EXPO-MOT-04 VERSIÓN: 06 PÁGINA: 20 FECHA: 08-09-2016

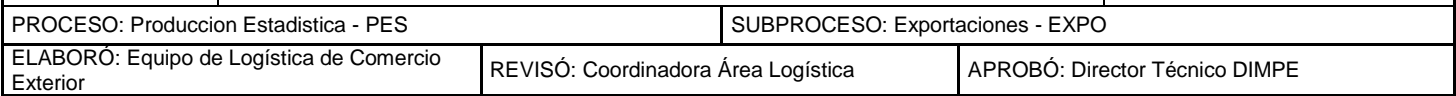

| $\overline{\mathbf{c}}$ | 302             |
|-------------------------|-----------------|
| $\overline{2}$          | 303             |
| $\overline{2}$          | 304             |
| $\overline{2}$          | 305             |
| $\overline{2}$          | 306             |
| $\overline{c}$          | $\frac{307}{2}$ |
| $\overline{2}$          | 308             |
| $\frac{2}{2}$           | 309             |
|                         | 399             |
| $\overline{c}$          | 701             |
| 3                       | 403             |
| <u>3</u>                | 500             |
| $\frac{4}{1}$           | 202             |
| 4                       | 201             |
| 5                       | 401             |
| 5                       | 402             |

Fuente: Comunidad Andina de Naciones

## **PROGRAMA 8\_FECH\_EMBARQ \_ FECH\_DECL .sas**

Listar registros cuya fecha de embarque exceda en más de seis meses la fecha de declaración de la exportación. Se admite por legislación hasta tres meses prorrogables; diferencias superiores a seis meses deben revisarse.

El programa genera la información con las siguientes variables:

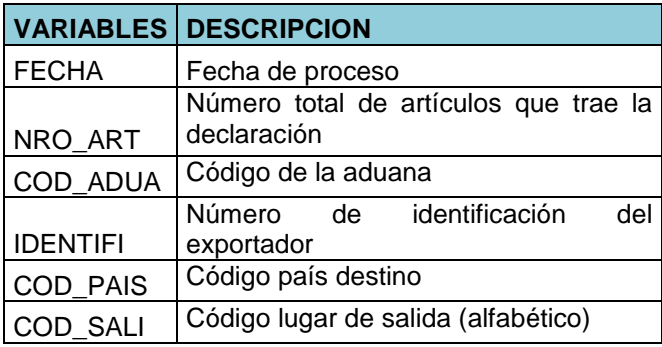

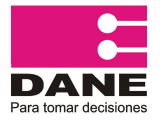

CÓDIGO: PES-EXPO-MOT-04 VERSIÓN: 06 PÁGINA: 21 FECHA: 08-09-2016

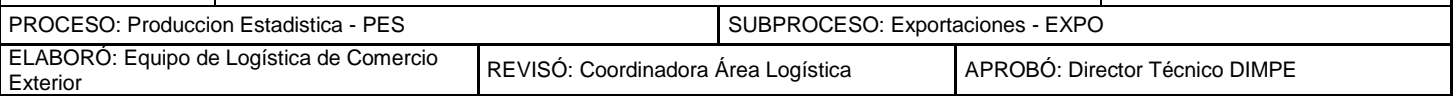

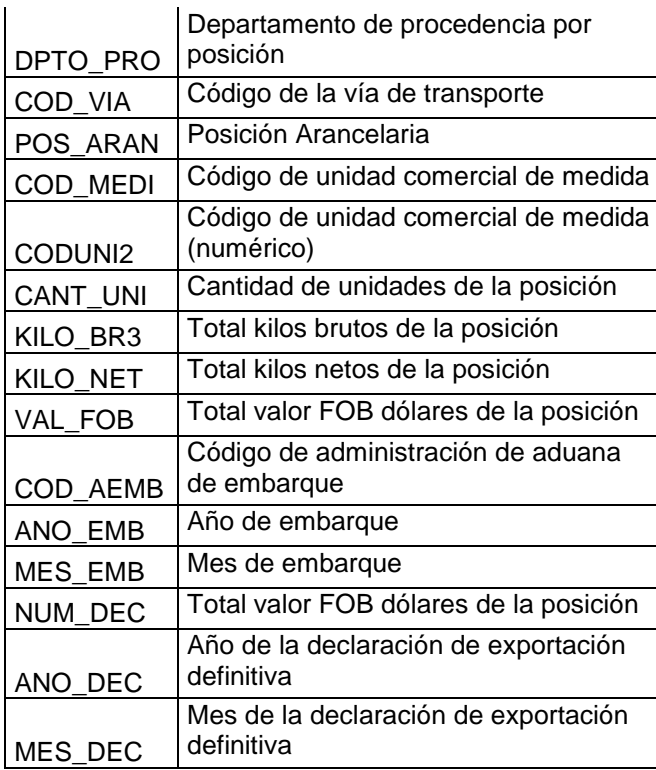

## **PROGRAMA 9\_DIAN PETROLEO .sas**

Lista el movimiento de petróleo, para que esta información sea analizada registro a registro, dada la importancia de este sector en la economía del país.

El programa genera la información con las siguientes variables:

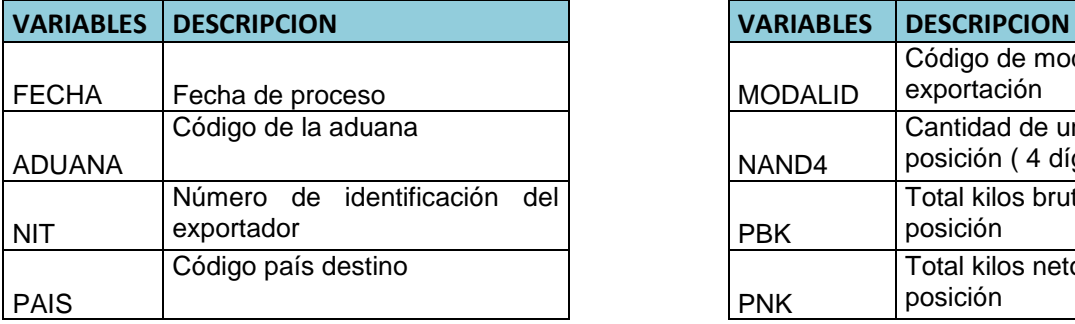

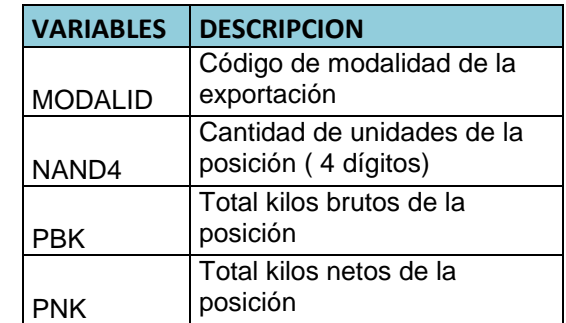

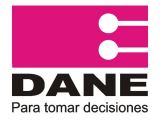

CÓDIGO: PES-EXPO-MOT-04 VERSION: 06 PÁGINA: 22 FECHA: 08-09-2016

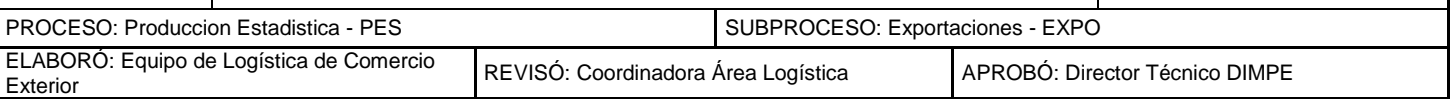

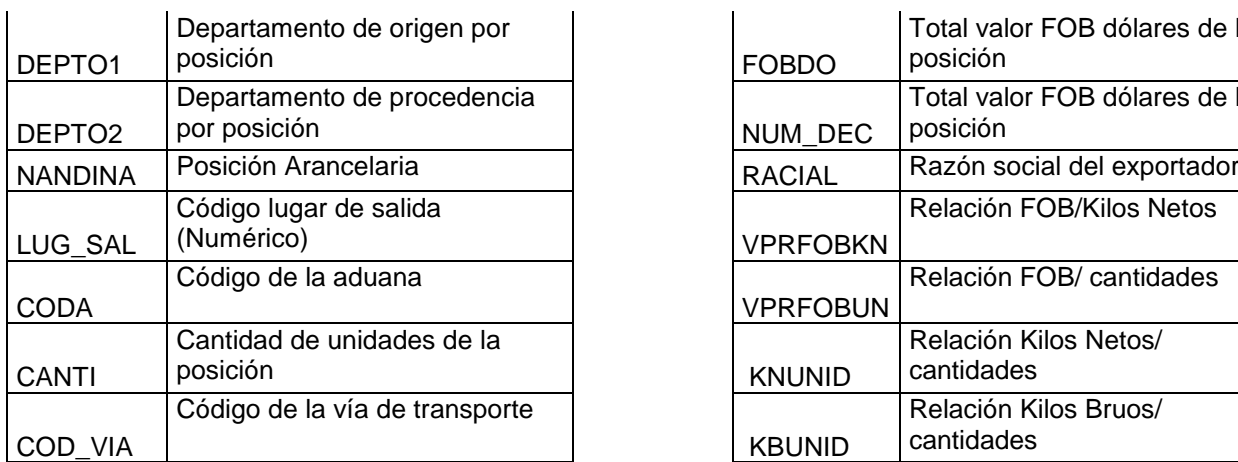

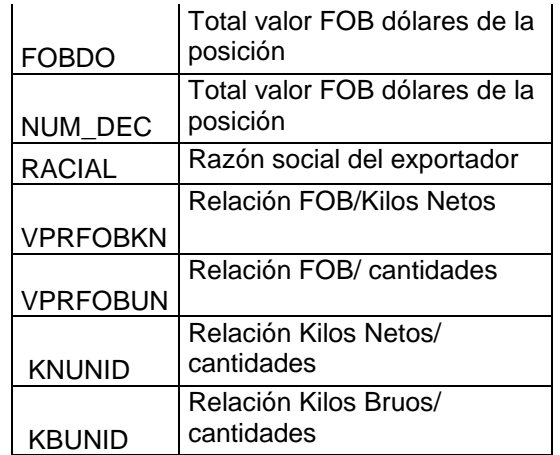

#### **PROGRAMA 10\_DIAN CARBON .sas**

Este programa lista las principales exportaciones de carbón para realizar una revisión registro a registro. El programa genera la información con las siguientes variables:

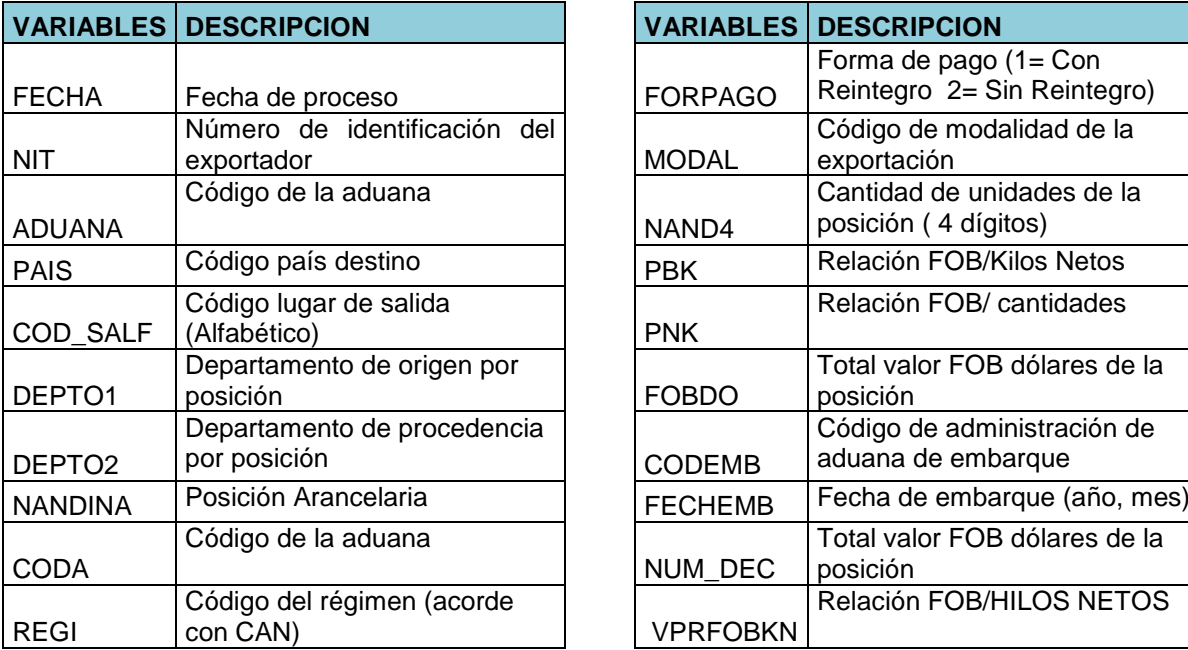

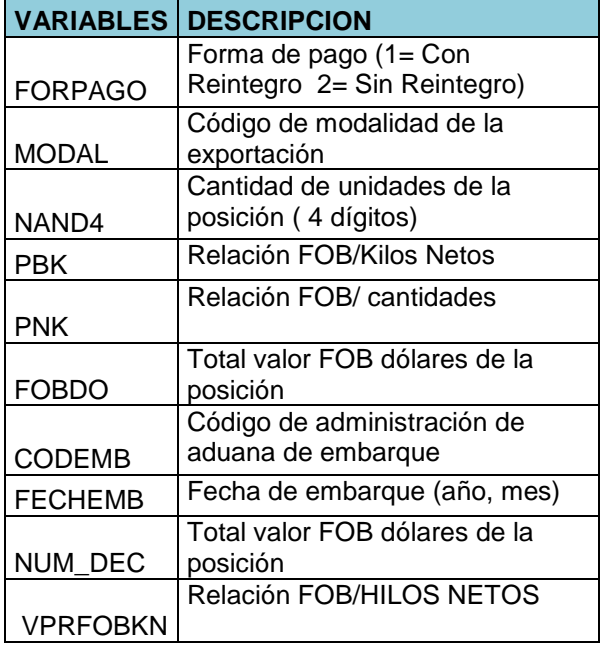

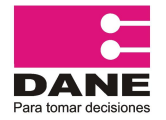

CÓDIGO: PES-EXPO-MOT-04 VERSIÓN: 06 PÁGINA: 23 FECHA: 08-09-2016

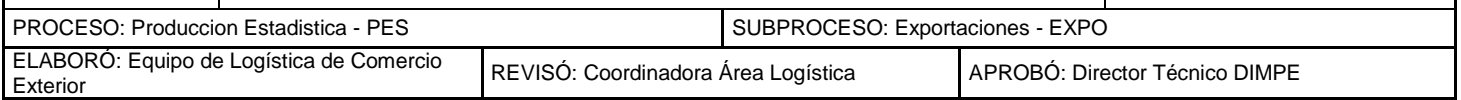

#### **PROGRAMA 11\_LISTA VALOR Y PESO PROMEDIO.sas**

Lista el movimiento de valor y peso promedio (de los dos últimos años), por unidad de partida arancelaria. La revisión de los valores promedios calculados permite detectar los posibles errores en las relaciones Kilos Netos por unidad; Valor FOB por unidad y Valor FOB por kilo neto, que se puedan presentar en el diligenciamiento y la captura de las declaraciones de exportación.

El programa genera la información con las siguientes variables en Archivo Excel:

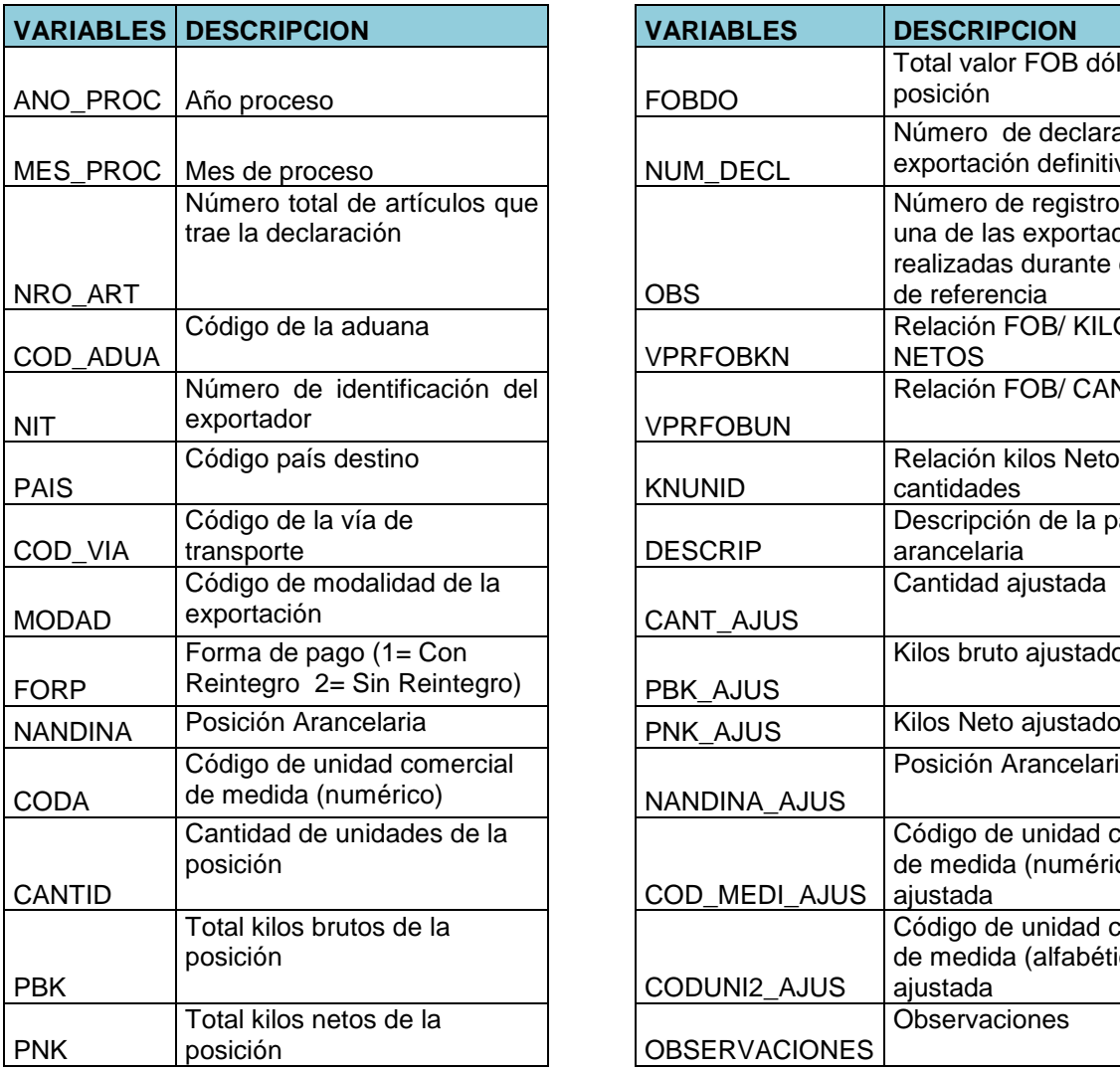

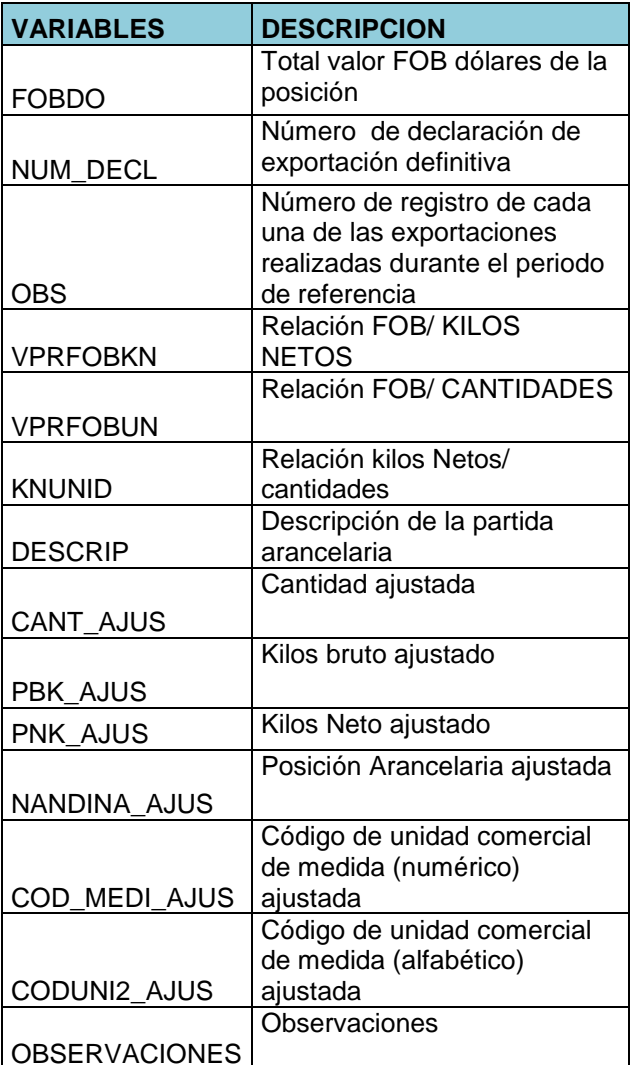

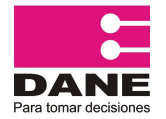

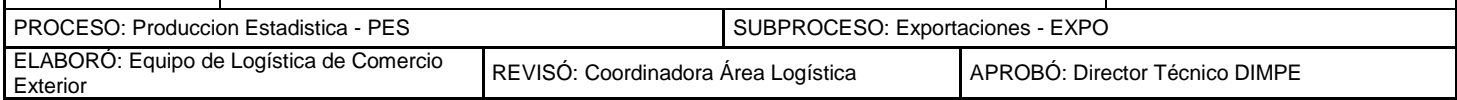

#### **BIBLIOGRAFIA**

<span id="page-24-0"></span>Departamento Administrativo Nacional de Estadística DANE Metodología de Estadísticas de Exportaciones (EXPO).

Departamento Administrativo Nacional de Estadística DANE (2010). Glosario de Términos EXPO, DIMPE.

SAS Institute, 1990. "SAS Language", Care, NC, USA SAS Institute, 1990,"SAS/ STAT User's Guide", Volúmenes 1 y 2, Care, NC, USA

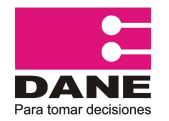

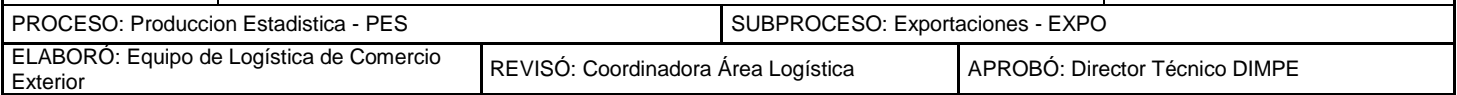

#### <span id="page-25-0"></span>**ANEXO No. 1 RELACIÓN PESO NETO / PESO BRUTO**

Se realizó la clasificación por subpartida arancelaria, agregando las variables peso neto y peso bruto durante el periodo 2005, 2006 y primer trimestre 2007 de estas dos variables y se calculó la variable Pbk\_Pnk= Peso Bruto / Peso Neto a partir de esta variable fueron ordenadas la subpartidas de mayor a menor.

La relación entre estas dos variables es menor que 5 en el 99,3% de las subpartidas observadas vigentes durante este período, 20 tuvieron relación entre 5 y 10 que son probables de acuerdo a las características de cada producto y diversas formas de empaque empleado.

Los datos de 21 subpartidas restantes fueron verificados en las bases puesto que presentaron relación mayor a 10, en las resaltadas en negrilla se identificó un error efectivo en el registro de la variable, los demás casos se presentan en productos como peces, químicos, plasma humano, aditivos, esmeraldas y artículos de joyería que requieren tratamiento especial para efectos traslado y seguridad por lo tanto no representan inconsistencia.

Finalmente de lo anterior se toma como referencia la relación entre el peso neto y peso bruto de cualquier subpartida arancelaria mayor a 5 para revisión.

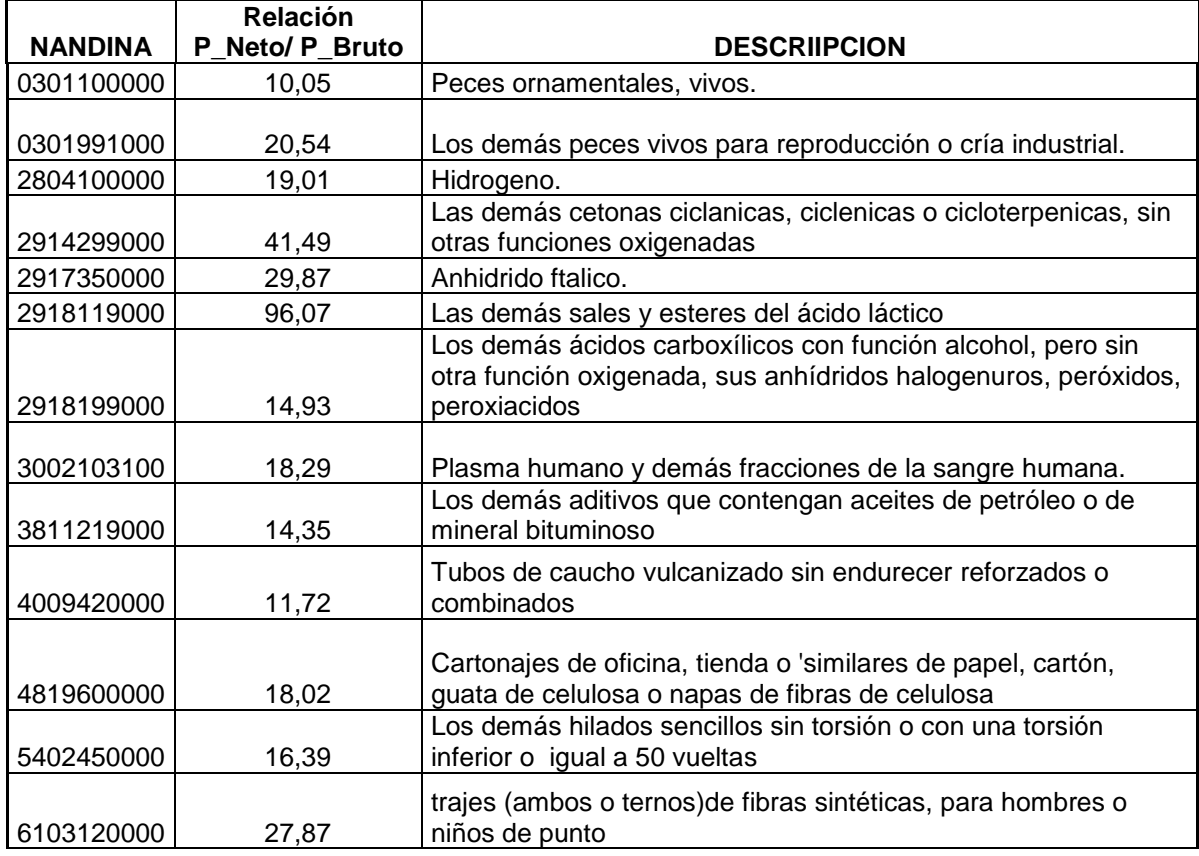

#### **Relación Peso Neto / Peso Bruto > 10**

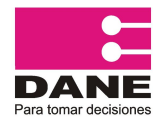

CÓDIGO: PES-EXPO-MOT-04 VERSION: 06 PÁGINA: 26 FECHA: 08-09-2016

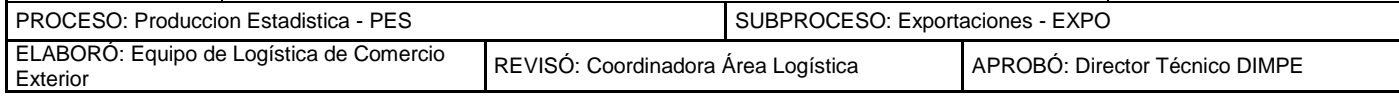

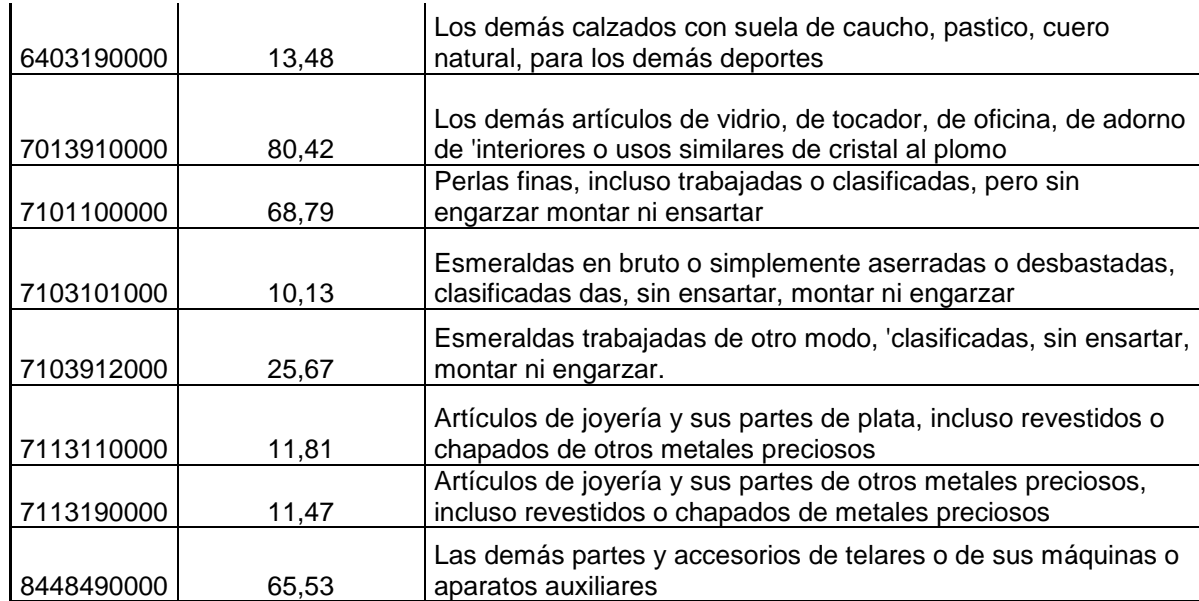

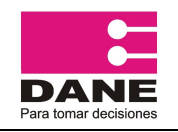

CÓDIGO: PES-EXPO-MOT-04 VERSIÓN: 06 PÁGINA: 27 FECHA: 08-09-2016

PROCESO: Produccion Estadistica - PES SUBPROCESO: Exportaciones - EXPO

ELABORÓ: Equipo de Logística de Comercio<br>Exterior

REVISÓ: Coordinadora Área Logística | APROBÓ: Director Técnico DIMPE

#### **ANEXO No. 2 ESTRUCTURA .DAN**

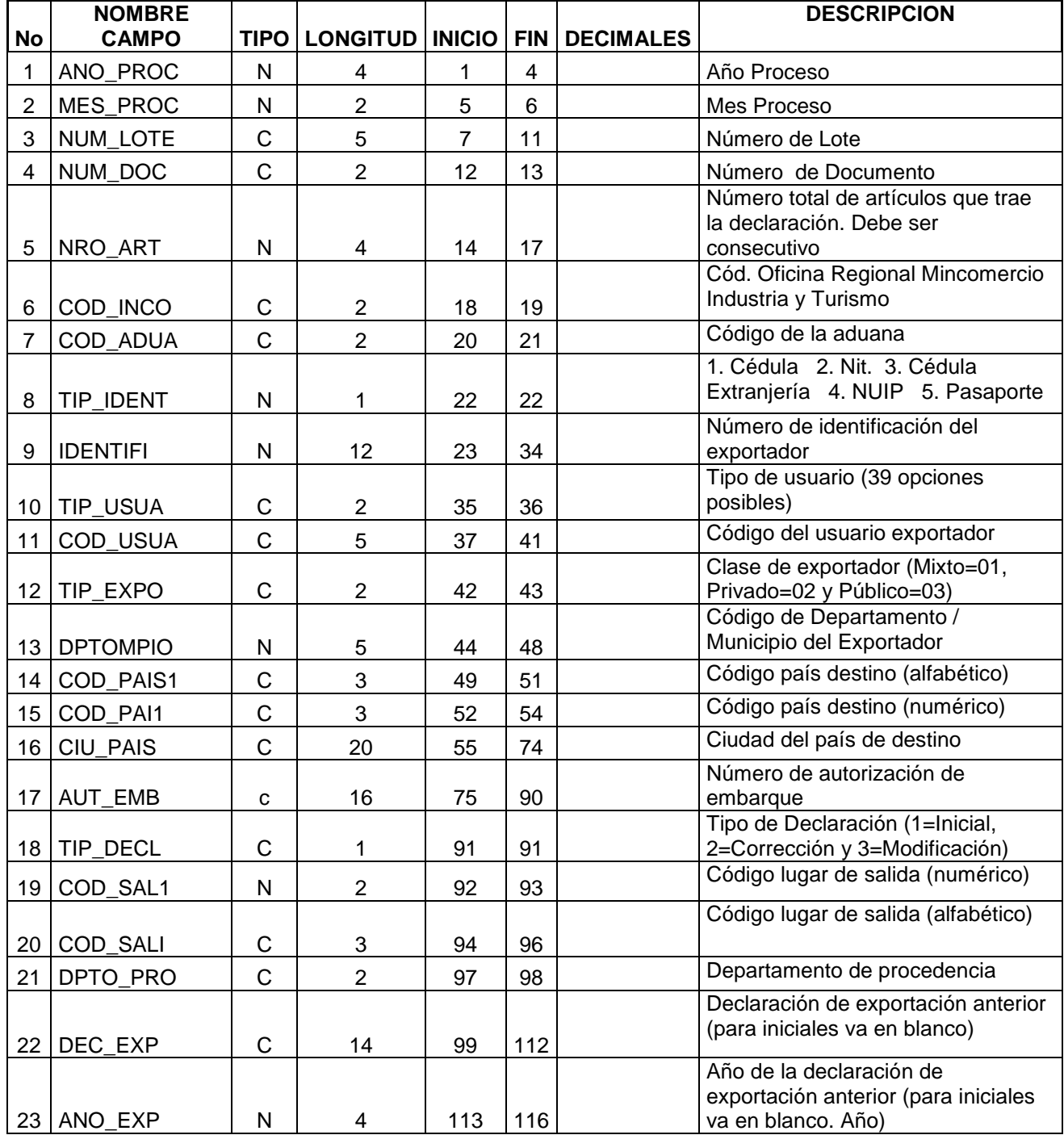

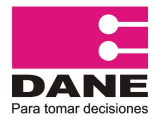

CÓDIGO: PES-EXPO-MOT-04 VERSION: 06 PÁGINA: 28 FECHA: 08-09-2016

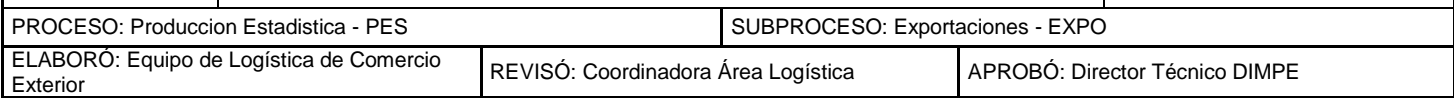

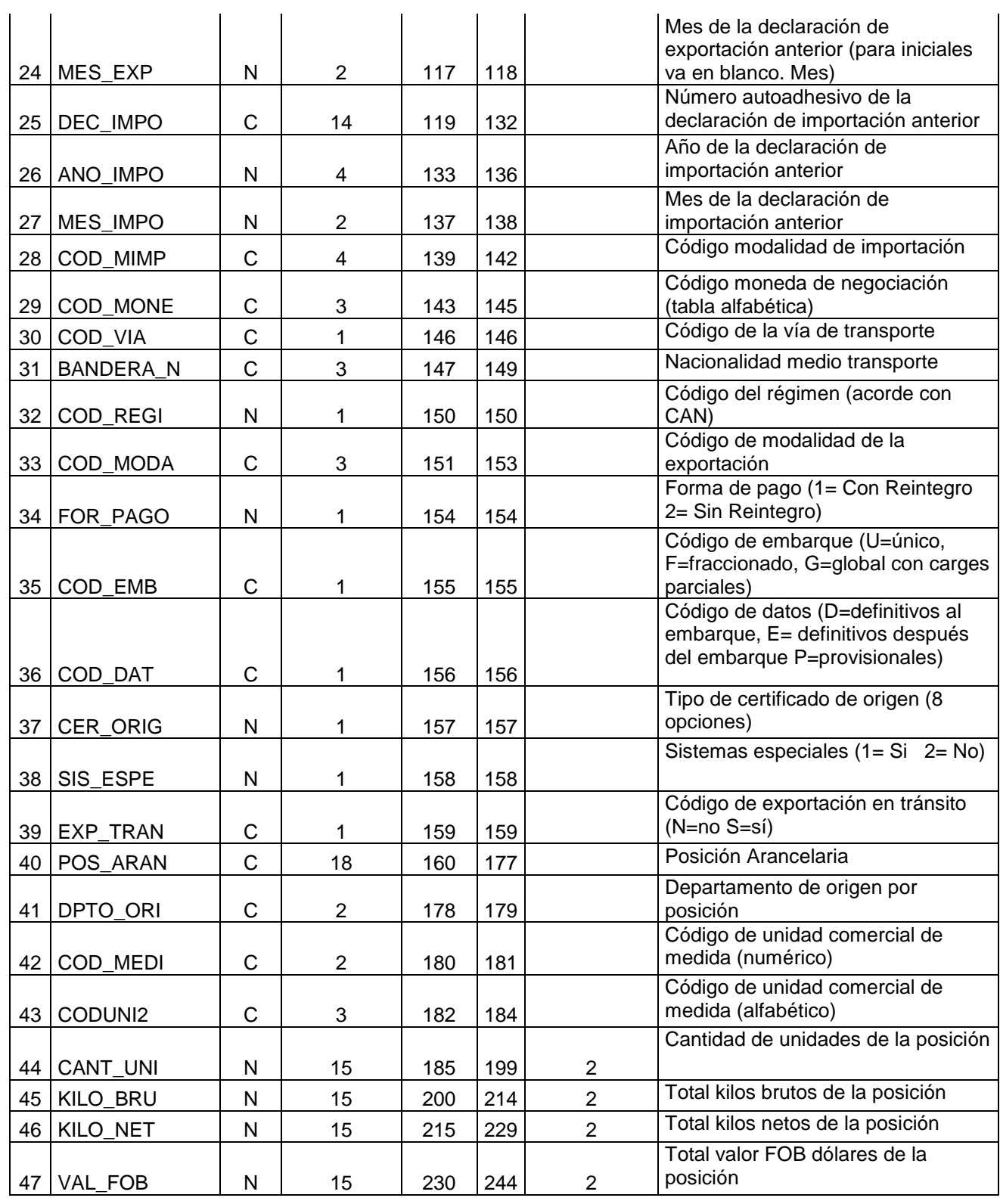

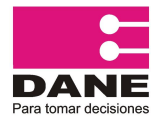

CÓDIGO: PES-EXPO-MOT-04 VERSION: 06 PÁGINA: 29 FECHA: 08-09-2016

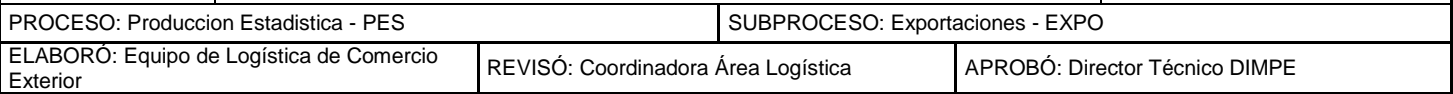

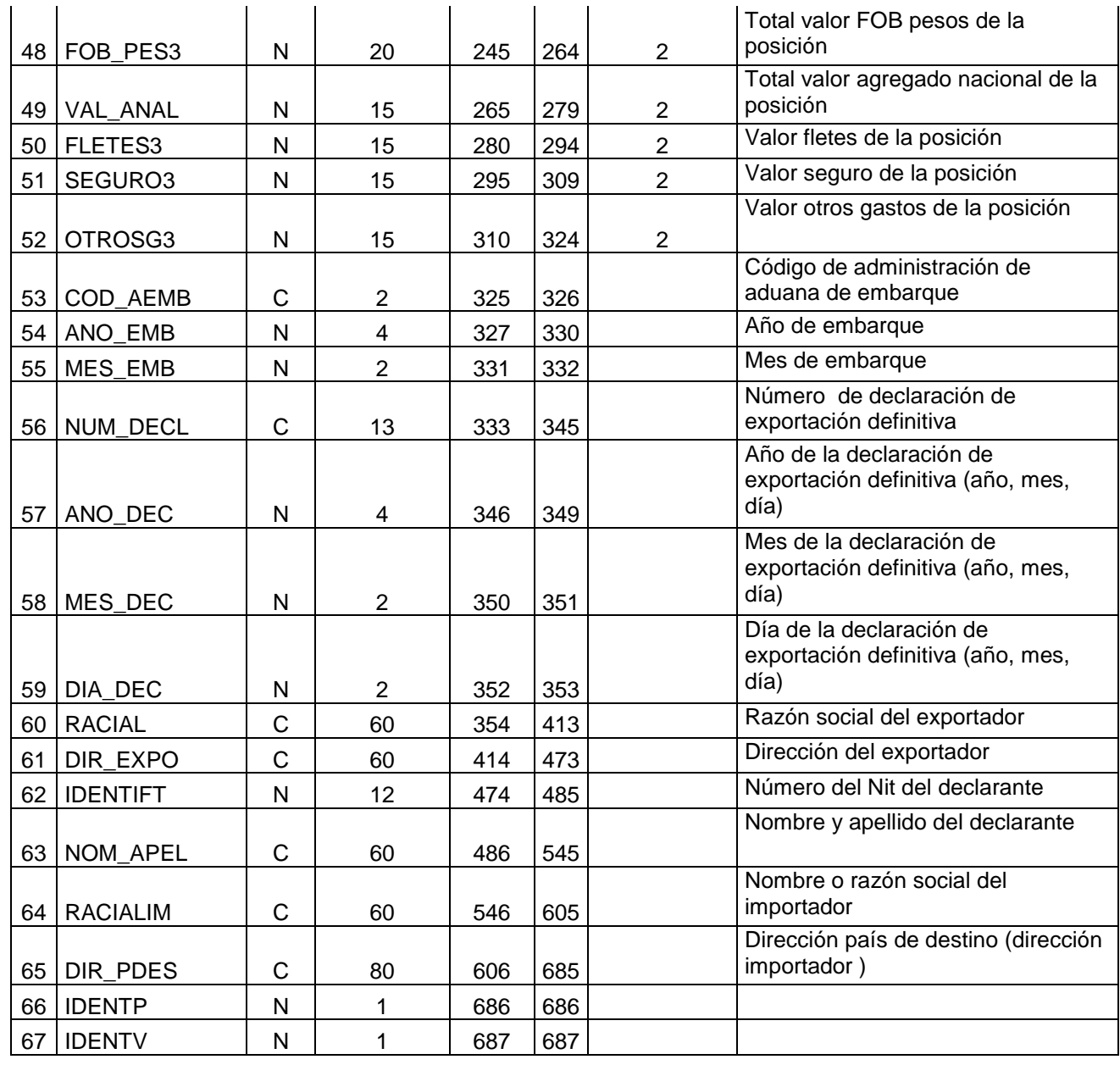

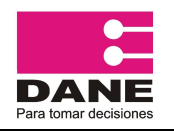

CÓDIGO: PES-EXPO-MOT-04 VERSIÓN: 06 PÁGINA: 30 FECHA: 08-09-2016

PROCESO: Produccion Estadistica - PES SUBPROCESO: Exportaciones - EXPO

## **ANEXO No. 3 ESTRUCTURA .CON**

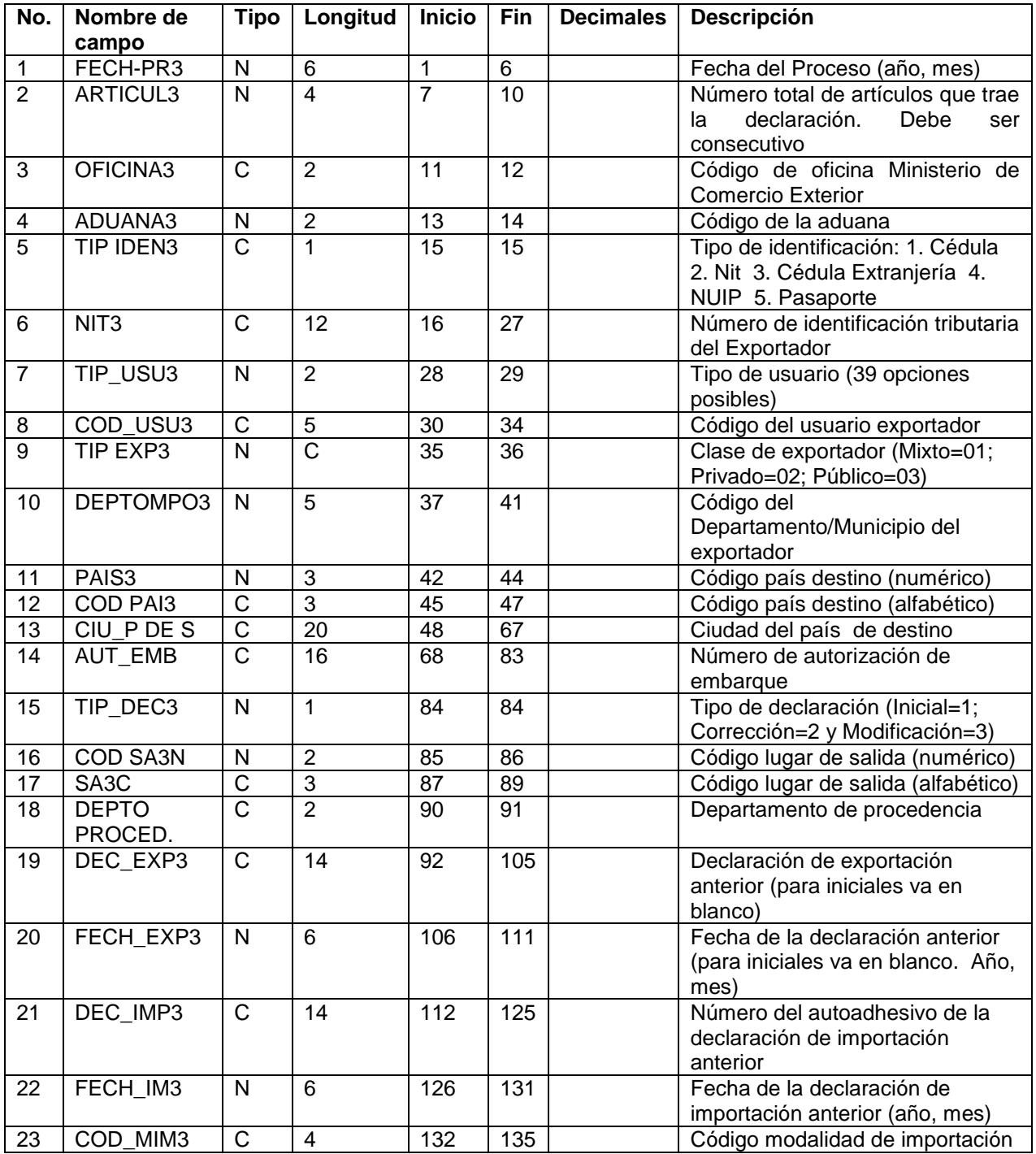

![](_page_31_Picture_0.jpeg)

CÓDIGO: PES-EXPO-MOT-04 VERSION: 06 PÁGINA: 31 FECHA: 08-09-2016

![](_page_31_Picture_553.jpeg)

![](_page_31_Picture_554.jpeg)

![](_page_32_Picture_0.jpeg)

CÓDIGO: PES-EXPO-MOT-04 VERSION: 06 PÁGINA: 32 FECHA: 08-09-2016

PROCESO: Produccion Estadistica - PES SUBPROCESO: Exportaciones - EXPO

ELABORÓ: Equipo de Logística de Comercio

REVISÓ: Coordinadora Área Logística | APROBÓ: Director Técnico DIMPE

![](_page_32_Picture_157.jpeg)